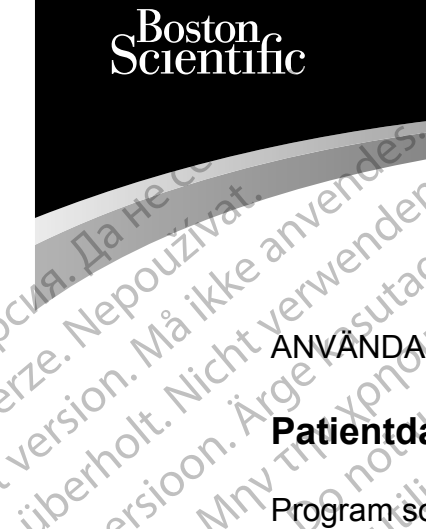

#### ANVÄNDARHANDBOK

# **Patientdatahantering**

Program som används med LATITUDE™ Programming System Cura, Nepouživat anvendes. Une De Pilland använden. Like Nepout ikke arwandaring Prima Nepourtre and Kirch Contraction Patientdatah Version per Reel 3300 LATIT XACCOM Programsom används 2x30 AM Programming System<br>2x30 AM Programsom anvands med LATITU

3931 Patientdatahantering

 3300 LATITUDE™ Programming System Urelt útgáfa. Notið ekki. Versione observation de la de la REE 3931 Patientdatahantering REE 3300 LATITUDE IN Programm Elauti verzió. Ne használja:<br>Peopsi verzió. Ne használja:<br>Peopsi verzió. Ne használja:<br>Peopsi verzió. Ne használja:<br>Seguit: verzi verzión. Napys.<br>Seguit: verzi verzión. Napys. 3931 Patientdatahantering<br>3300 LATITUDE To Programming System<br>3300 LATITUDE To Programming System<br>3300 LATITUDE To Programming System<br>3300 LATITUDE To Programming System<br>3300 LATITUDE To Programming System<br>3300 LATITUDE To Version. Skal ikke brukes. Skal ikke brukes. Skal ikke brukes. Skal ikke brukes. Skal ikke brukes. Skal ikke b<br>Elayutt verslerige skal ikke bruke utiliza.<br>Dit is een version. Skal ikke bruke utiliza.<br>Utdatert version. Skal Nersija Alexandrija, Alexandrija, Alexandrija, Alexandrija, Alexandrija, Alexandrija, Alexandrija, Alexandrija<br>Serija Alexandrija, Nikle viriliza,<br>Jerija Alexandrija, Nikle viriliza,<br>Serija Predsjon, Nikla viriliza, Nikle

Versão obsolutiva. Não vitilize.<br>Sen version. Não vitilize.<br>Sen version. Não vitilize.<br>Sen versão de vitiliza. Não vitilize.<br>Net são dos expirativa. Não vitiliza.<br>Net são de expirativa. Não

Versiune expirată. Negotitula.<br>A nu stripterinnovana vitiliza.<br>A nu stripterinnovana vitiliza.<br>A stripterinnovana provincia.<br>A nume expirată. Nu stripterinnovana.<br>A nume expirată. Nu stripterinnovana.

złośloń: informatikuszki Zastarela različica. Ne uporabite

Vanhentunut version Anvion.<br>Prophalanticia. Helä käytä.<br>Prophalanticia. Helä käytä.<br>Prophalantician. Anvion.<br>Starkentunut version. Anvion.<br>Starkentunut version. Anvion.

or siralia. Nerve i kjäldrad<br>etglerad version. Anjänd<br>analdrad version. Anjändra<br>anentynyt version. Anjändrad<br>anentynytelsion. Anjüm.<br>köråldrad vinalan

standardan sürüm. Karalanmayın.

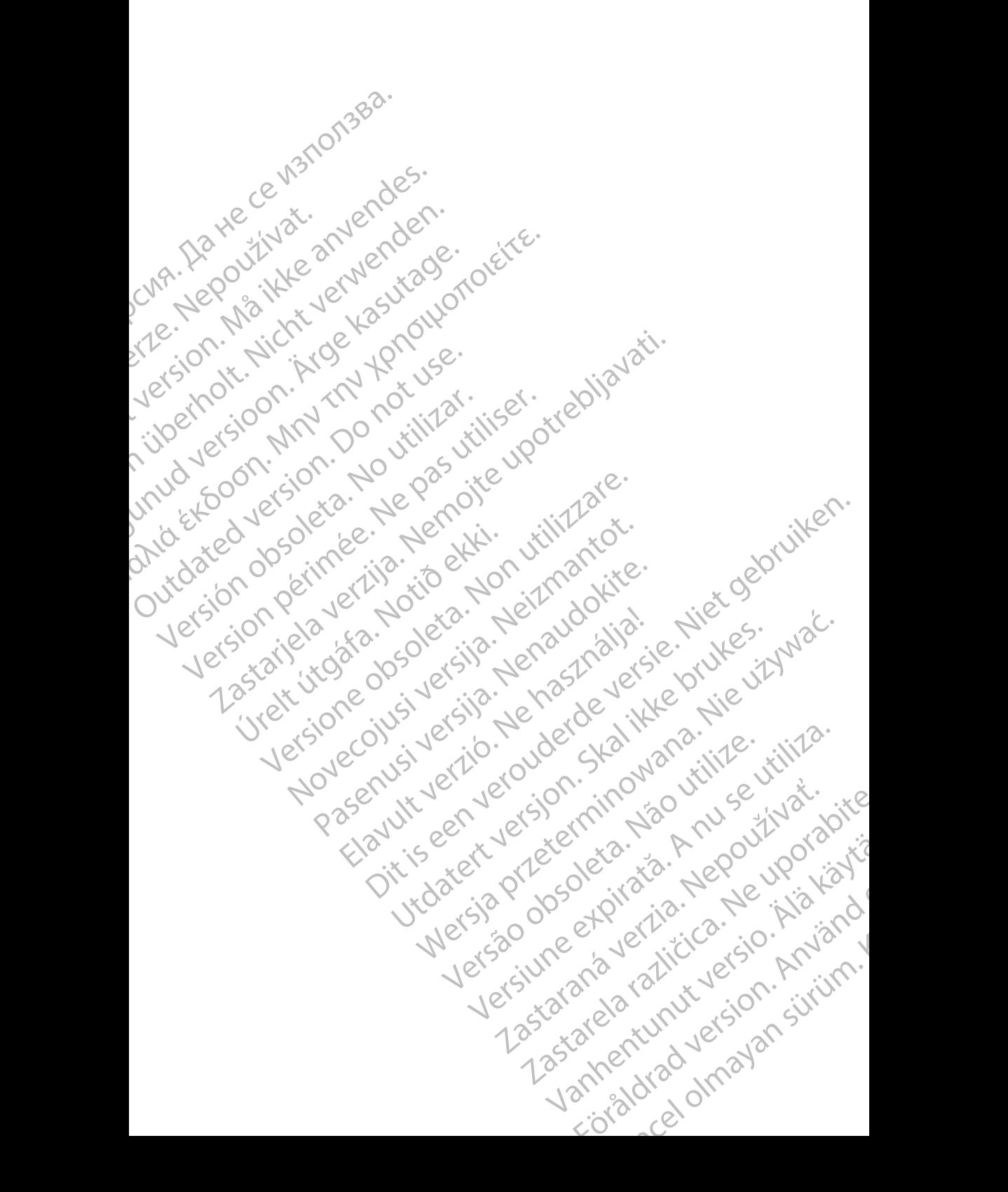

# **INNEHÅLLSFÖRTECKNING**

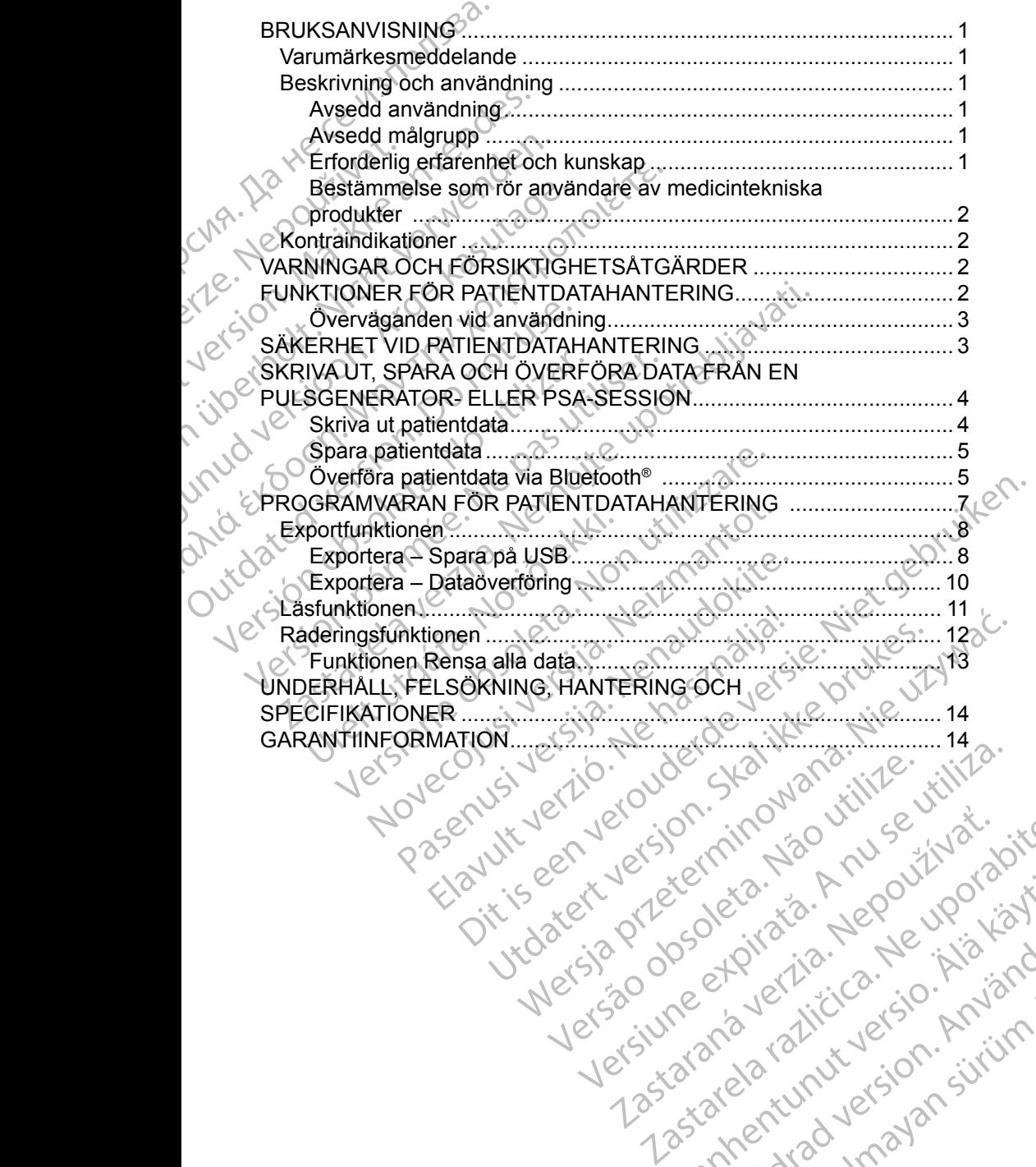

złośloń: informatikuszki Zastarela različica. Ne uporabite

Vanhentunut version Anvion.<br>Prophalanticia. Helä käytä.<br>Prophalanticia. Helä käytä.<br>Prophalantician. Anvion.<br>Starkentunut version. Anvion.<br>Starkentunut version. Anvion.

or siralia. Nerve i kjäldrad<br>etglerad version. Anjänd<br>analdrad version. Anjändra<br>anentynyt version. Anjändrad<br>anentynytelsion. Anjüm.<br>köråldrad vinalan

standardan sürüm. Karalanmayın.

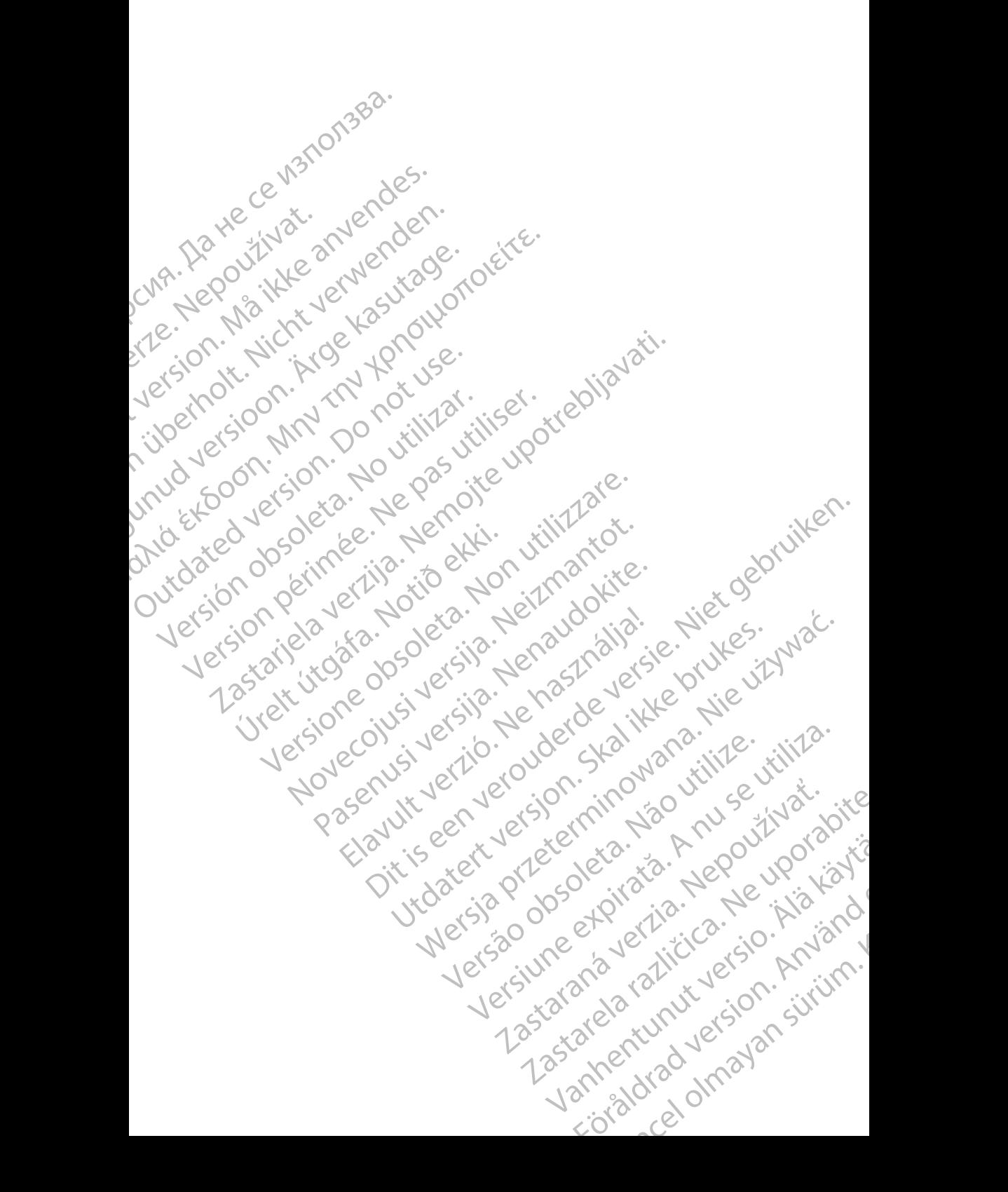

# <span id="page-4-0"></span>**BRUKSANVISNING**

# **Varumärkesmeddelande**

LATITUDE är ett varumärke som ägs av Boston Scientific Corporation eller dess dotterbolag.

Bluetooth® är ett registrerat varumärke som tillhör Bluetooth SIG.

# **Beskrivning och användning**

Patientdatahantering är en tillämpning av LATITUDE™ programmeringssystem, modell 3300 – ett bärbart system för hjärtrytmhantering avsett att användas tillsammans med implanterbara pulsgeneratorer och elektroder från Boston Scientific (BSC). Varumarkesmedder<br>
LATITUDE är ett varumärke soluterbolag.<br>
Bluetooth® är ett registrerat v<br>
Beskrivning och an<br>
Patientdatahantering är en til<br>
modell 3300 – ett bärbart systillsammans med implanterbart<br>
Boston Scientific Beskrivning<br>
Ratientdatahanterin<br>
modell 3300 – ett b<br>
tillsammans med in<br>
Boston Scientific (E<br>
Sworter Sk<br>
MOTERA:<br>
Skysedd användr Bluetooth® är ett registrerat varun<br>
Beskrivning och anvä<br>
Patientdatahantering är en tilläm<br>
modell 3300 – ett bärbart system<br>
tillsammans med implanterbara p<br>
Boston Scientific (BSC).<br>
NOTERA: Skärmbilderna se<br>
förekomme Beskrivning och använden.<br>
Ratientdatahantering är en tillämpn<br>
modell 3300 – ett barbart system för<br>
tillsammans med implanterbara pul<br>
Boston Scientific (BSC).<br>
WOTERA: Skärmbilderna son<br>
förekommer i illustraren.<br>
Skärm Patientdatahantering är en tillämpnin<br>
modell 3300 – ett bärbart system för<br>
tillsammans med implanterbara pulse<br>
Boston Scientific (BSC).<br>
NOTERA: Skärmbilderna som a<br>
förekommer i illustra:<br>
sig lite från vad du se<br>
Xvse

*NOTERA: Skärmbilderna som används i den här användarhandboken förekommer i illustrativt syfte och det kan hända att de skiljer sig lite från vad du ser på skärmen.*

#### **Avsedd användning**

LATITUDE programmeringssystem är avsett för användning på sjukhus och andra kliniska miljöer för att kommunicera med implanterbara system från Boston Scientific. Programvaran som används styr alla kommunikationsfunktioner för pulsgeneratorn. Detaljerade instruktioner angående programvaran finns i användarhandboken för den pulsgenerator som interrogeras/avläses. Halientdatahantering är en tillämpning av LATIT<br>
modell 3300 – ett bärbart system för hjärtrytmh<br>
tillsammans med implanterbara pulsgeneratore<br>
Boston. Scientific (BSC).<br>
NOTERA: Skärmbilderna som används i<br>
förekommer i i WOTERA: Skärmbilderna som a<br>förekommer i illustrat<br>sig lite från vad d $u$  se<br>Avsedd användning<br>LATITUDE programmeringssystem är<br>och andra kiniska miljöer för att kommer system från Boston Scientific. Progra<br>kommunikationsf Versich mit and duser på skär<br>Versich användning<br>LATITUDE programmeringssystem är avsett för och andra kliniska miljöer för att kommunicera<br>system från Boston Scientific. Programvaran s<br>Kommunikationsfunktioner för pulsgen Scientific (BSC).<br>
2) TERA: Skärmbilderna som används i den här används<br>
förekommer i illustrativt syfte och det kan hän<br>
sig lite från vad d $U$  ser på skärmen.<br>
2010 användning<br>
2010 användning<br>
2010 användning<br>
2010 anvä ran Boston Scientific. Programvari<br>Ilkationsfunktioner för pulsgenerale<br>Programvaran finns i användar<br>Progeras/avläses.<br>I målgrupp<br>Imerarmodell 3300 är avsedd för setav implantation av relevanta er<br>Prilig erfarenhet och ku programmeringssystem är avsett för användnitiniska miljöer för att kommunicera med implatered and användnitionsfunktioner för pulsgeneratorn. Detaljerader användningstare i användarhandboken för detaljerader användarhandbo ston Scientific. Programvaran som används<br>
stunktioner för pulsgeneratorn. Detaljerade<br>
ramvaran finns i användarhandboken för detaljerade<br>
skavläses.<br>
Fupp<br>
modell 3300 är avsedd för värdpersonal me<br>
mplantation av releva r för att kommunicera med implanterbara<br>
Infric. Programvaran som används styr alla<br>
Frims i användarhandboken för den pulsgenerator<br>
Since versies i användarhandboken för den pulsgenerator<br>
Since versies i användarhandbok

#### **Avsedd målgrupp**

Programmerarmodell 3300 är avsedd för vårdpersonal med utbildning och erfarenhet av implantation av relevanta enheter och/eller uppföljningsprocedurer.

#### **Erforderlig erfarenhet och kunskap**

Användarna måste vara väl förtrogna med defibrillering av hjärtat. Enheten får endast användas av kvalificerade medicinska specialister som besitter den särskilda kunskap som krävs för att använda enheten på rätt sätt. Aviases.<br>
Aviases.<br>
Paulases.<br>
Paulases.<br>
Paulases.<br>
Paulases.<br>
Para val förtrogna med defibrillering av hans vara val förtrogna med defibrillering av hans vara val förtrogna med defibrillering av hans vara val förtrogna m Elavult verzional med<br>
Sacro de avec de for vardpersonal med<br>
ation av relevanta enheter och/eller up<br>
het och kunskap<br>
ara väl förtrogna med defibrillering av r<br>
av kvalificerade medicinska specialiste<br>
m krävs för att an Er avsedd för värdpersonal med utbildning och<br>
Werslevanta enheter och/eller uppföljningsprocedurer.<br>
Ch kunskap<br>
förtrogna med defibrillering av hjärtat. Enheten i förtrogna med defibrillering av hjärtat.<br>
En stör att anv gna med defibrillering av hjärtat. Enhete<br>ade medicinska specialister som besitte<br>att använda enheten på rätt sätt.<br>The far endast användas under konstant.<br>The procedur maste patienten monitore<br>personal med yt-EKG-monitor. Were the Contract of the Contract of the Contract of the Contract of the Contract of the Contract of the Contract of the Contract of the Contract of the Contract of the Contract of the Contract of the Contract of the Contr

#### *Under läkares överinseende*

LATITUDE programmeringssystem får endast användas under konstant överinseende av en läkare. Under en procedur måste patienten monitoreras kontinuerligt av medicinskt kunnig personal med yt-EKG-monitor. Binda enheten på rattsatt.<br>
Anda enheten på rattsatt.<br>
Indast användas under konstant<br>
poedur måste patienten monitoreras :<br>
2020 verziel ratter (2020 verziel ratter)<br>
2020 verziel ratter (2020 verziel ratter)<br>
2020 verzie användas under konstant<br>Andre patienten monitoreras :<br>Andre patienten monitoreras :<br>Andre patienten monitoreras :<br>Andre patienten monitoreras :<br>Andre patienten monitoreras :<br>Andre patienten monitoreras :<br>Andre patienten mo Föråldrad version. Använd ej. das under konstant<br>Be patienten monitoreras : Kalifornia<br>KG-monitor , Kalifornia islamical<br>Sura turnut version , Kinjano<br>Sura dura dan sürüm.<br>Penturut version , Sürüm.

1

#### <span id="page-5-0"></span>**Bestämmelse som rör användare av medicintekniska produkter**

Nationella bestämmelser kan kräva att användaren, tillverkaren eller tillverkarens representant utför och dokumenterar säkerhetskontroller av produkten under installation. Det kan också krävas att tillverkaren eller tillverkarens representant förser användarna med utbildning i korrekt användning av produkten och dess tillbehör. The Senator Correct Control<br>Sinstallation. Det kan också krigser användarna med utbild<br>dess tillbehör.<br>Om du inte känner till de natifications occidentific-representar<br>Boston Scientific-representar<br>Kontraindikationer<br>LATUU

Om du inte känner till de nationella bestämmelserna i ditt land, kontakta din Boston Scientific-representant.

## **Kontraindikationer**

LATITUDE programmeringssystem är kontraindicerat för användning tillsammans med alla pulsgeneratorer som inte är en Boston Scientific-pulsgenerator.

Programvaran för patientdatahantering är kontraindicerad för användning tillsammans med andra programmeringssystem som inte är LATITUDE™ modell 3300 från Boston Scientific. Boston Scientific-re<br> **Kontraindika**<br>
CATITUDE program<br>
med alla pulsgener<br>
Programvaran för pullsammans med alla<br>
Condell 3300 från Boston Scienti<br>
från Boston Scienti Om du inte känner till de nationel<br>Boston Scientific-representant.<br> **Kontraindikationer**<br>
LATUTUDE programmeringssyste<br>
med alla pulsgeneratorer som int<br>
Programvaran för patientdatahan<br>
tillsammans med andra program<br>
mode Boston Scientific-representant.<br>
Kontraindikationer<br>
LATITUDE programmeringssystem<br>
med alla pulsgeneratorer som inte<br>
Programvaran för patientdatahante<br>
tillsammans med andra programme<br>
Concell 3300 från Boston Scientific Kontraindikationer<br>
LATUUDE programmeringssystem a<br>
med alla pulsgeneratorer som inte är<br>
Programvaran för patientdatahanterir<br>
tillsammans med andra programmeri<br>
modell 3300 från Boston Scientific<br>
Information om kontrain **Kontraindikationer**<br>
LATUDDE programmeringssystem ar kontraindikationer<br>
Media alla pulsgeneratorer som inte är en Bostor<br>
Programvaran för patientdatahantering är kontraindikationer vid användar<br>
modell 3300 från Boston Programvaran for parlentoaranamerir<br>
tilisammans med andra programmerir<br>
Condell 3300 från Boston Scientific<br>
Information om kontraindikationer vid<br>
Trån Boston Scientific finns i använda<br>
Se användarhandboken till LATITUD

Information om kontraindikationer vid användning som rör en viss pulsgenerator från Boston Scientific finns i användarhandboken till den pulsgeneratorn. model 3300 fran Boston Scientific.<br>Information on kontraindikationer videofrån Boston Scientific finns i användar<br>TVARNINGAR OCH FÖRSIF<br>Se användarhandboken till LATITUDE<br>Se användarhandboken till LATITUDE<br>TUNKTIONER FÖR P Sodell-3300 fran Boston Scientific<br>Formation om kontraindikationer vid användar<br>In Boston Scientific finns i användarhandbok<br>ARNINGAR OCH FÖRSIKTIG<br>Fan programvaran för patientdatahantering i LA<br>INKTIONER FÖR PATIENTDA<br>A p

# **VARNINGAR OCH FÖRSIKTIGHETSÅTGÄRDER**

Se *användarhandboken till LATITUDE programmeringssystem modell 3300*.

# **FUNKTIONER FÖR PATIENTDATAHANTERING**

Via programvaran för patientdatahantering i LATITUDE programmeringssystem kan man skriva ut, spara och överföra tillhörande data (via Bluetooth eller USBminne) under eller efter en implantering eller uppföljning till dator för bearbetning/ överföring av data till externa system (t.ex. LATITUDE Link-systemet). Experiment for patient<br>danstering ar kontraindicerad for any and and an programmering system som inte ar LA<br>19300 från Boston Scientific<br>mation om kontraindikationer vid användning som rör en videoston Scientific finns i a Marthandboken till LATITUDE produkten<br>
THONER FÖR PATIENT<br>
Tamvaran för patientdatahantering<br>
Iskriva ut, spara och överföra tillfinder eller efter en implantering el<br>
ng av data till externa system (t.ex GAR OCH FÖRSIKTIGHETSÅT<br>
Intandboken till LATITUDE programmeringssy<br>
ONER FÖR PATIENTDATAHAN<br>
Intanditionen för patientdatahantering i LATITUDE priva ut spara och överföra tillhörande data (via<br>
Intva ut spara och överföra Monte Cort Political Politics<br>
Indboken till LATITUDE programmeringssystem:<br>
NER FÖR PATIENTDATAHAN:<br>
The programmering in Starting in the programmering eller uppföljning til<br>
Iller efter en implantering eller uppföljning R FÖR PATIENTDATAHANT FOR PATIENTDATAHANT<br>
patientdatahantering i LATITUDE programach överföra tillhörande data (via i<br>
er en implantering eller uppföljning till<br>
externa system:<br>
cade patientdata från programmeraren<br>
cade patientdata från prog HFÖRSIKTIGHETSATGÄRDER<br>
till LATITUDE programmeringssystem modell 3300.<br>
DR PATIENTDATAHANTERING<br>
Citentdatahantering i LATITUDE programmeringssystem<br>
coch överföra tillhörande data (via Bluetooth eller USB-<br>
en implanteri PATIENTDATAHANTERING<br>
Itdatahantering i LATITUDE programmeringssystem<br>
h överföra tillhörande data (via Bluetooth eller USB-<br>
mplantering eller uppföljning till dator för Bearbetning/<br>
a system.<br>
system.<br>
system.<br>
trädlös

LATITUDE programmeringssystem:

- exporterar sparade patientdata från programmerarens hårddisk till något av följande:<br>
 Flyttbart USB-minne<br>
 Via Bluetooth® för trådler av följande: Version of the System of the Water of the System of the System of the System of the System of the System of the System of the System of the System of the System of the System of the System of the System of the System of th
	- Flyttbart USB-minne
	- Via Bluetooth® för trådlös överföring till en annan dator
- (t.ex. för användning i LATITUDE Link-systemet)<br>Sparar patientidata på programmerarens hårddisk eller på ett USB-minne<br>för senare användning • Sparar patientdata på programmerarens hårddisk eller på ett USB-minne för senare användning Manufacturela različica.<br>
Zastaraná verzia. Nepoužívačka verzia.<br>
Zastaraná verzia. Nepoužívačka različica.<br>
Zastarela različica. Nepoužívačka različica.<br>
Zastarela različica. Nepoužívačka različica.<br>
Zastarela različica. till entannant dator<br>Contrast version of the systematic version of the systematic responses<br>Analdelisk eller på ett USB-minne.<br>Alalier om pulsgeneratorns<br>Sach contrast of the sixth of the systematic responses<br>Sach contrast systemet)<br>rddisk eller på ett USB-minne.<br>Fran pulsgeneratorns<br>frat<br>använd täd version. Syrium.<br>användtad version. Syrium.<br>användtad version. Syrium. annan dator<br>Genetic olimpia ett USB-nimie. 120
- Genererar utskrivbara rapporter med detaljer om pulsgeneratorns funktioner, lagrade patientdata och testresultat
- <span id="page-6-0"></span>• Ger möjlighet att kryptera patientdata före export till ett USB-minne
- Skapar PDF-rapporter av sparade patientdata och sparar rapporterna på den inbyggda interna hårddisken eller ett anslutet USB-minne

#### **Överväganden vid användning**

- Spara data innan du stänger av. Vid avstängning försvinner alla data som inte sparats. När systemet stängs av försvinner alla realtidspatientdata och pulsgeneratordata från programmerarmodell 3300. Befintliga patientdata är kvar på hårddisken. Patientdata sparas endast på hårddisken eller ett USB-minne när du väljer att spara patientdata. Se därför till att spara patientdata och pulsgeneratordata på hårddisken eller ett USB-minne innan du stänger av systemet. Overväganden vid anvär<br>
Spara data innan du st<br>
inte sparats. När syste<br>
pulsgeneratordata från<br>
ar kvar på hårddisken<br>
ar kvar på hårddisken<br>
Patientdata och pulsge<br>
Maximum du stänger av sy<br>
Maximum du stänger av sy<br>
Max Puisgenetate<br>
ar kvar på hå<br>
ett USB-minn<br>
patientdata o<br>
Carl Mar noga att<br>
Carl Mar noga att<br>
Carl Mar noga att<br>
Carl Mar programmeri<br>
Carl Programmeri<br>
Carl Programmeri<br>
Carl Programmeri Formation and School Contract version. Nå i versionen av systemet pulsgeneratordata från provident version. Må i version av systemet version. Var noga att spara alla puls eftersom alla patient- och programmeringssystem nä
	- Var noga att spara alla pulsgeneratordata på ett USB-minne innan LATITUDE programmeringssystem skickas tillbaka till Boston Scientific. eftersom alla patient- och pulsgeneratordata raderas från LATITUDE programmeringssystem när det lämnas in för service.
	- Det går att spara max 400 unika patientposter i LATITUDE programmeringssystem. När en pulsgenerator interrogeras kontrollerar programmerarmodell 3300 om det finns någon datapost för den pulsgeneratorn eller om en ny post måste skapas. Om en ny post måste skapas och det finns 400 sparade patientposter i LATITUDE programmeringssystem tas den äldsta dataposten bort automatiskt för att skapa utrymme för den nya patientposten. Puisgenetatordata vian program<br>
	ar kvar på hårddisken. Patier<br>
	ett USB-minne när du väljera<br>
	patientdata och pulsgenerator<br>
	Man du stänger av systeme<br>
	Man du stänger av systeme<br>
	Komman du stänger av systeme<br>
	Ettersom alla ett USB-minne när du väljeratt<br>
	patientdata och pulsgeneratoro<br>
	Alexandra versioneller av systemet.<br>
	Arge kasutager av systemet.<br>
	Arge kans alla pulsgeneratorisk programmeringssystem när de<br>
	Arge kasutager av systemet och Franch (1988)<br>
	Markvar parlandusken Fallendala spala<br>
	patientdata och pulsgeneratordata på hå<br>
	Chinan du stänger av systemet.<br>
	Chinan du stänger av systemet.<br>
	Chinan du stänger av systemet.<br>
	Chinan du stänger av systemet. COUTS CATHODE programmeringssystem and detersion.<br>
	COUTS CATHODE programmeringssystem när detersion.<br>
	Outdoor programmeringssystem. När er programmeringssystem. När er programmeringssystem. När er programmeringssystem tal Programmeringssystem när det laster till programmeringssystem. När en programmeringssystem. När en programmeringssystem. När en programmeringssystem tas den programmeringssystem tas den andra att skapa utrymme för den nya Programmeringssystem när det lämnas<br>
	• Det går att spara max 400 unika patientr<br>
	• programmeringssystem. När en pulsgen<br>
	programmeringssystem. När en pulsgen<br>
	programmeringssystem tas den äldsta d<br>
	• programmeringssystem t Varifyeral spara ana puisgeneratordata pa ett Osis-in<br>LATITUDE programmeringssystem skickas tillbakatill B<br>eftersom alla patient- och pulsgeneratordata raderas frå<br>programmeringssystem när det lämnas in för service.<br>Det gå Sole skapa von det inhistoorspel<br>Sprammeringssystem tas den alder<br>In skapa utrymme för den nya patie<br>Wänd alternativet för att välja ut v<br>Ster som behövs och lagringsutry<br>ERHET VID PATIENTDA ammerarmodell 3300 om det finns nagon data<br>
	eneratorn eller om en ny post måste skapas.<br>
	Exkapas och det finns 400 sparade patientpos<br>
	ammeringssystem tas den äldsta dataposten<br>
	apa utrymme för den nya patientposten.<br>
	Apa
		- Använd alternativet för att välja ut vad som ska sparas så sparas endast<br>poster som behövs och lagringsutrymmet optimeras.<br>CERHET WIP poster som behövs och lagringsutrymmet optimeras.

# **SÄKERHET VID PATIENTDATAHANTERING**

Alla patientdata som finns på hårddisken till programmerarmodell 3300 är krypterade. Patientdata kan endast sparas i programmeraren under en begränsad tid. Programmeraren begränsar mängden patientdata som sparas på hårddisken genom att radera den automatiskt efter 14 dagar<sup>a</sup>. Den här kontrollen av patientdata utförs när programmeraren är på, men bara en gång per dag. När patientdata tagits bort från programmeraren går det inte att återställa den. apas och det finns 400 sparade patientpositen<br>
neringssystem tas den äldsta dataposten b<br>
utrymme för den nya patientposten.<br>
alternativet för att välja ut vad som ska spar<br>
mehövs och lagringsutrymmet optimeras<br>
MID PATIE mme for den nya patientposten.<br>
Frantivet för att välja ut vad som ska sparas<br>
behövs och lagringsutrymmet optimeras.<br>
PATIENTDATAHANTERI<br>
PATIENTDATAHANTERI<br>
om finns på hårddisken till programmerarm<br>
entdata kan endast s For a lagringsutrymmet optimeras.<br>
D. PATIENTDATAHANTER<br>
Finns på hårddisken till programmerarr<br>
Idata kan endast sparas i programmer<br>
International optimerar begränsar mängden patier<br>
Fradera den automatiskt efter 14 daga er om en ny post maste skapas. Om en ny post<br>det finns 400 sparade patientposter i LATITUDE<br>stem tas den åldsta dataposten bort automatiskt för.<br>för den nya patientposten.<br>för den nya patientposten.<br>det för att välja ut va ENTENTDATAHANTERING agringsutrymmet optimeras.<br>
IENTDATAHANTERING<br>
iarddisken till programmerarmodell 3300<br>
endast sparas i programmeraren under en Nie under sparas på<br>
en automatiskt efter 14 dagar. Den här kontrollen<br>
ammeraren är på, men b Were the programmerarmodell 3300<br>
It Sparas i programmeraren under en Were the ransac mangden patientidata som sparas på<br>
tomatiskt efter 14 dagara. Den här kontrollen<br>
raren är på, men bara en gång per dag.<br>
a minte något Existing are the dagara. Den har kontrollen.<br>
The armor are paid of the armor and the magnetic area of the armor and the magnetic area interested and the magnetic mediate of the star and the magnetic area of the star and t

**NOTERA:** Programmeraren visar inte något meddelande om att radering av atta har utförts av att radering av att radering av att radering av att radering av att radering av att radering av att radering av att radering av at *data har utförts.* Starana verzia. Engår det inte att återställa den. Güncel on att radening availande om att radening availande

a. Om programmeraren är avstängd kan inte patientdata raderas. Om programmeraren inte avstängd kan inte patientdata raderas. Om programmeraren inte sätts på under 14 dagar raderas data nästa gång programmeraren sätts på. Privation. Newsletch.

<span id="page-7-0"></span>Anslut programmeraren endast till kända Bluetooth®-enheter eftersom patientdata annars kan överföras till olämpliga skrivare eller enheter. Radera alla patientdata innan programmerarmodell 3300 skickas iväg, eller varje gång programmeraren lämnar klinikens kontroll. ?

*NOTERA: Alla patientdata krypteras enligt AES-standard. Programmerarens hårddisk använder* AES-256 *och, om användaren väljer detta, använder USB-portarna* AES-128*.*

# **SKRIVA UT, SPARA OCH ÖVERFÖRA DATA FRÅN EN PULSGENERATOR- ELLER PSA-SESSION**

I det här avsnittet beskrivs hur du skriver ut, sparar och överför patientdata under en pulsgenerator- eller PSA-session.

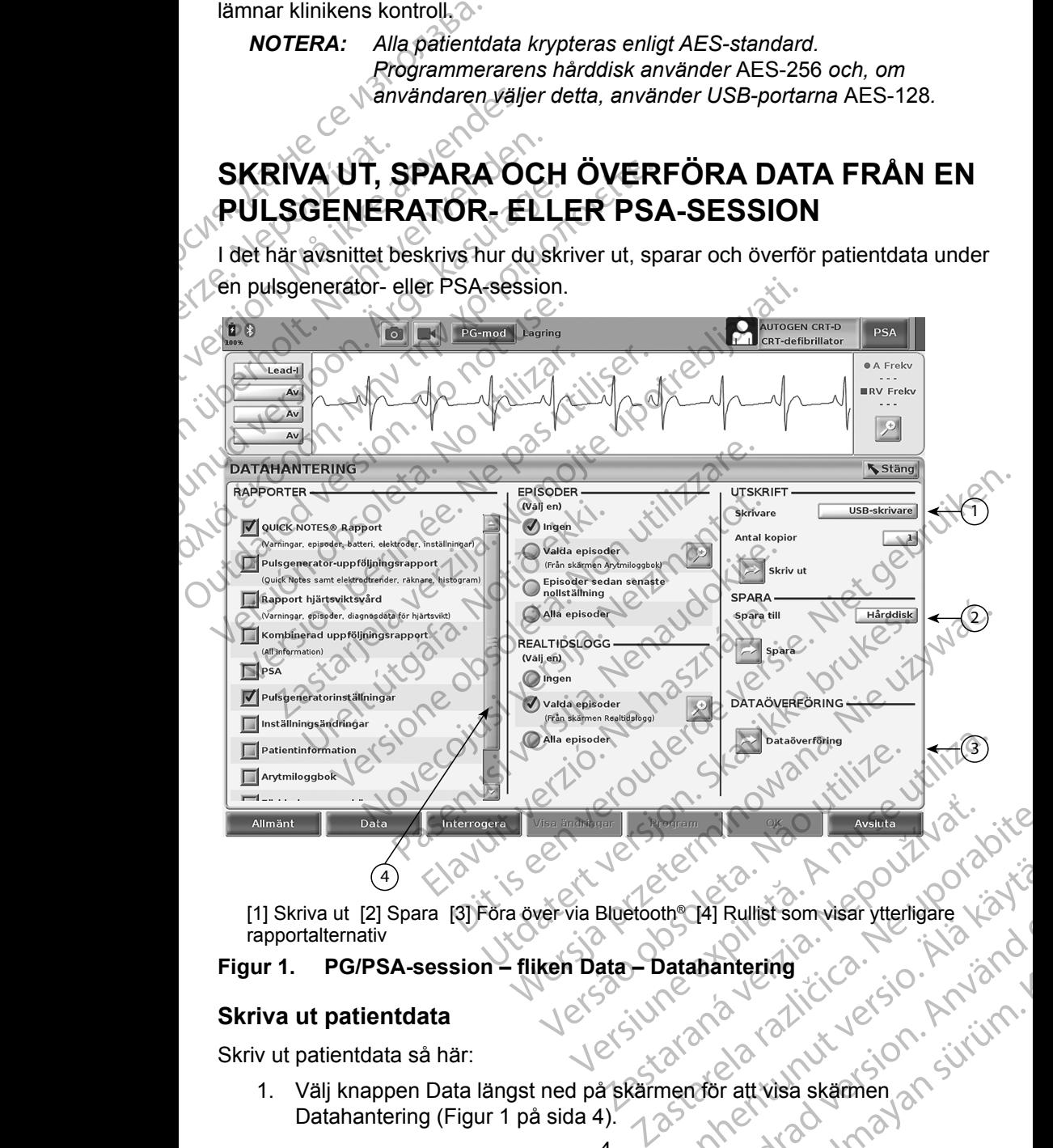

[1] Skriva ut [2] Spara [3] Föra över via Bluetooth® [4] Rullist som visar ytterligare rapportalternativ Wanter Communist School Communist School Communist School Communist School Communist School Communist Communist Communist Communist Communist Communist Communist Communist Communist Communist Communist Communist Communist Rullist som visar ytterligare variation

#### **Figur 1. PG/PSA-session – fliken Data – Datahantering**

#### **Skriva ut patientdata**

Skriv ut patientdata så här:

<span id="page-7-1"></span>1. Välj knappen Data längst ned på skärmen för att visa skärmen Datahantering ([Figur 1 på sida](#page-7-1) 4). Fal Rullist som visar ytterligare Variation.

- <span id="page-8-0"></span>2. Välj önskad rapport, episod och/eller realtidslogg.
- 3. Välj önskad skrivare genom att klicka på raden Skrivare (se nummer 1 i figur 1 [på sida 4](#page-7-1)).
- 4. Klicka på knappen Skriv ut för att påbörja utskrift av patientdata.

#### **Spara patientdata**

Så här sparar du patientdata på programmerarens hårddisk eller ett USB-minne:

- 1. Välj knappen Data längst ned på skärmen för att visa skärmen Datahantering (Figur 1 på sida 4). 4. Klicka på knappen S<br>
Spara patientdata<br>
Så här spara du patientdata<br>
1. Välj knappen Data lä<br>
2. Välj önskad rapport,<br>
3. Välj önskad källa ger<br>
1. Välj önskad källa ger<br>
1. Välj önskad källa ger<br>
1. Välj önskad källa g
	- 2. Välj önskad rapport, episod eller realtidslogg.
		- 3. Välj önskad källa genom att klicka på Hårddisk och välja Hårddisk eller USB.
		- *NOTERA: Om du sparar på USB ska du se till att USB-minnet är insatt i en USB-port på programmeraren innan du trycker på Spara.*
	- 4. Klicka på knappen Spara för att spara patientdata.
	- *NOTERA: Använd alternativet för att välja ut vad som ska sparas så sparas endast poster som behövs och lagringsutrymmet optimeras.* 1. Välj knappe<br>Datahanter<br>2. Välj önskar<br>2. Välj önskar<br>eller USB<br>2. NOTERA:<br>2. NOTERA:<br>2. NOTERA:<br>2. NOTERA: Så här sparar du patientdata på r<br>
	1. Välj knappen Data längs<br>
	Datahantering (Figur 1 patient)<br>
	2. Välj önskad rapport, epis<br>
	3. Välj önskad källa genom<br>
	eller USB.<br>
	NOTERA: Om du sparar<br>
	1. Välj önskad källa genom<br>
	eller
		- *NOTERA: Patientdata kan endast sparas på programmerarens hårddisk under en begränsad tid. Programmeraren begränsar mängden patientdata som sparas på hårddisken genom att radera den automatiskt efter 14 dagar.* 1. Välj knappen Data längst n<br>Datahantering (Figur 1 på s<br>2. Välj önskad rapport, episod<br>1. Välj önskad källa genom at<br>eller USB.<br>NOTERA: Om du spara<br>1. Verwenden. Datahan i en USB-port<br>4. Klicka på knappen Spara för som<br>e Malj önskad rapport, episod et al. Välj önskad källa genom att leiler USB.<br>
		MOTERA: Om du sparar para för Vicka på knappen Spara för Vicka på knappen Spara för Vicka på knappen Spara för Vicka på knappen Spara för Vicka på Datahantering (Figur 1 på sida 4)<br>
		1997 - 2. Välj önskad rapport, episod eller realtic<br>
		1998 - Välj önskad källa genom att klicka på Heller USB.<br>
		1997 - NOTERA: Om du sparar på USB skattering (Klicka på kriappen Spara för NOTERA: Om du sparar p<br>
		Yes Ricka på knappen Spara för<br>
		Yes Ricka på knappen Spara för<br>
		NOTERA: Patientdata kan ende<br>
		DO NOTERA: Patientdata kan ende<br>
		Patientdata som sparar<br>
		Patientdata kan sparar<br>
		Patientdata kan sparar<br>

# *NOTERA: Patientdata kan sparas under hela dagen. Rapporter och realtidsloggar sparas separat och läggs till bland redan sparade rapporter och realtidsloggar. Om programmeringsoch parameterinställningar sparas flera gånger ersätts de aktuella versionerna. Endast de programmerings- och parameterinställningar som sparades senast behålls.* XIII (Klicka på knappen Spara för a<br>
MOTERA: Använd alternativet för endast poster som bel<br>
MOTERA: Patientdata kan endas<br>
under en begränsad till<br>
patientdata som spara<br>
automatiskt efter 14 da<br>
MOTERA: Patientdata kan sp A. Klicka på knappen Spara för att spara<br>
NOTERA: Använd alternativet för att väljendast poster som behövs och<br>
NOTERA: Patientdata kan endast sparas<br>
under en begränsad tid. Programs och påtientdata som sparas på hå.<br>
aut **NOTERA:** Om du sparar på USB ska du se till att Land Vien USB-port på programmeraren innan of Nicka på knappen Spara för att spara patientdata.<br>
2. Klicka på knappen Spara för att spara patientdata.<br>
2. ZERA: Använd alter Patientaata som sparas p<br>
automatiskt efter 14 daga<br>
ERA: Patientaata kan sparas under realidsloggar sparas sep<br>
sparade rapporter och realidsloggar sparas sep<br>
sparameterinställningar som parameterinställningar som parame A: Patientdata kan endast sparas på progra<br>
under en begränsad tid. Programmerarer<br>
patientdata som sparas på hårddisken ge<br>
automatiskt efter 14 dagar.<br>
A: Patientdata kan sparas under hela dager<br>
realtidsloggar sparas se patientdata som sparas på härddisken gelationaliskt efter 14 dagar.<br>
Patientdata kan sparas under hela dagen.<br>
realtidsloggar sparas separat och läggs til<br>
sparade rapporter och realtidsloggar. Om<br>
och parameterinställning altientdata kan sparas under hela dagen. Haltidsloggar sparas separat och läggs till larade rapporter och realtidsloggar. Om p.<br>Parameterinställningar sparas flera gånet aktuella versionerna. Endast de program<br>Paktuella ve n begränsad tid. Programmeraren begränsar mängden<br>
ata som sparas på hårddisken genom att radera den Ciskt efter 14 dagar.<br>
Jata kan sparas under hela dagen. Rapporter och<br>
oggar sparas separat och läggs till bland redan<br>

#### **Överföra patientdata via Bluetooth®**

Patientdata (för vissa eller alla patienter) kan överföras till en annan dator via Bluetooth*®* där data kan visas, sparas, skickas via e-post eller sparas som en bilaga i en elektronisk journal (t.ex. för användning med LATITUDE Linksystemet). ade rapporter och realtidsloggar. Om parameterinställningar sparas flera går<br>
statuella versionerna. Endast de program<br>
meterinställningar som sparades sena.<br>
ata **via Bluetooth®**<br>
eller alla patienter) kan överföras till Franställningar sparas flera gånger ersätts<br>Versionerna. Endast de programmerings- och<br>Ställningar som sparades senast behålls.<br>De Bluetooth®<br>Skal ikke brukes.<br>Skal ikke brukes vid e-post eller sparas som<br>Utdatert vid e-po where och realtidsloggar. Om programmerings-<br>
inställningar sparas flera gånger ersätts<br>
sionerna. Endast de programmerings- och<br>
illningar som sparades senast behålls.<br>
Ulustoothe<br>
patienter) kan överföras till en annan d Version of the Amazon of the Amazon of the America's till ending dator<br>
Viersies, skickas via e-post eller sparas som<br>
Lex. for användning med LATITUDE Link<br>
Version om nätverk och anslutningsbarhet<br>
S294.<br>
The på skärmen

# *NOTERA: Information om Bluetooth-inställningar och konfiguration*  finns i användarhandboken om nätverk och anslutningsbarhet **var anslutningsbarhet (\* 1998)**<br>för LATITUDE modell 3294. *för LATITUDE modell 3294*.

- 1. Välj knappen Data längst ned på skärmen för att visa skärmen Datahantering (Figur 1 på sida 4). Datahantering ([Figur 1 på sida](#page-7-1) 4).
- 2. Tryck på knappen Dataöverföring (Figur 1 på sida 4.)
- 3. Välj mottagardator genom att klicka på raden för mottagardator enligt bilden i [Figur 2 på sida](#page-9-0) 6. Tryck sedan på knappen Fortsätt för att påbörja överföringen av patientdata. Expressive e-post eller sparas sour<br>
Strangardning med LATITUDE Link-<br>
Zastar Anti-installningar och konfiguration<br>
Min-installningar och konfiguration<br>
Min-installningar och konfiguration<br>
Min-installningardningsbarhet<br>
S Ellningar och konfiguration<br>Verk och anslutningsbarhet (ONA) För att visa skärmen<br>Joa sida 4.)<br>Jen för mottagardator enligt i till<br>Knappen Fortsätt för att ar och konfiguration<br>En anslutningsbarhet<br>
Tratt visa skärmen<br>
Tratt visa skärmen<br>
Stör mottagardator enligt<br>
Tratt visa skärmen<br>
Konformottagardator enligt<br>
Stör OM
- 4. En förloppsindikator visas ([Figur 3 på sida](#page-9-1) 6).
- 5. När datorn godkänner överföringen visas även en dialog om var överförda data ska sparas någonstans.

*NOTERA: Standardmålplatsen på en Windows-dator är mappen för Bluetooth-överföring under Mina dokument*

<span id="page-9-0"></span>6. När överföringen är klar visar programmeraren ett

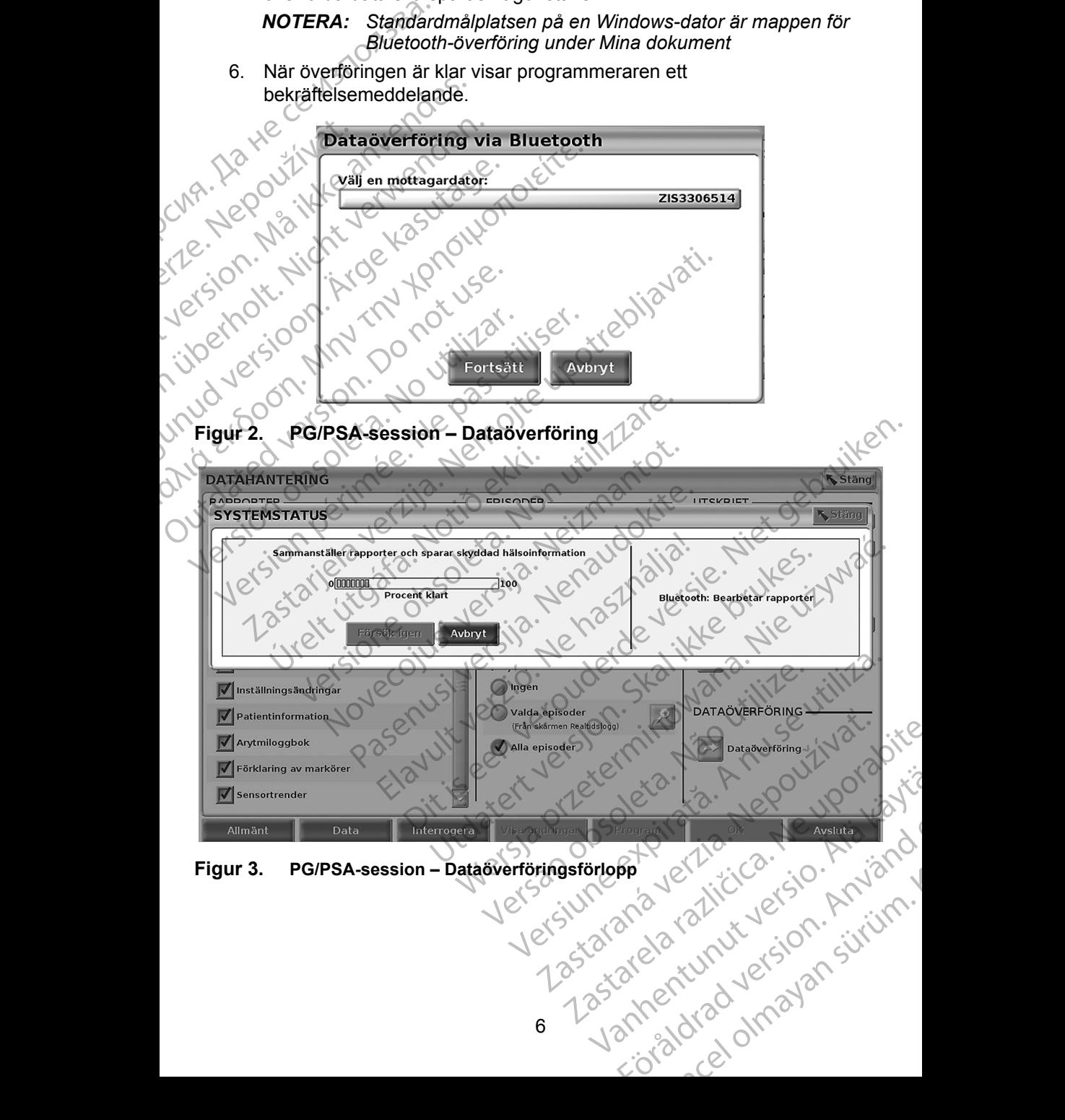

<span id="page-9-1"></span>6

# <span id="page-10-0"></span>**PROGRAMVARAN FÖR PATIENTDATAHANTERING**

Med programvaran för Patientdatahantering kan du exportera, överföra, skriva ut, läsa och ta bort patientdata som har sparats på programmerarens hårddisk.

**Sekretessmeddelande:** När du exporterar data från LATITUDE programmeringssystem är du ansvarig för att exporterade data hanteras under sekretess och på ett säkert sätt. Utskrift, lagring, överföring, avläsning och borttagning av patientinformation måste utföras i enlighet med tillämpliga sekretess- och dataskyddslagar. Utrustningens säkra exportmetod rekommenderas. Bekretessmeddelande: När<br>
Sekretessmeddelande: När<br>
programmeringssyste<br>
under sekretess och p<br>
avläsning och borttagr<br>
med tillämpliga sekret<br>
exportmetod fekomme<br>
På huvudskärmen väljer du k<br>
programmet.<br>
På LATITUDE Pro

På huvudskärmen väljer du knappen Patientdatahantering för att komma åt programmet.

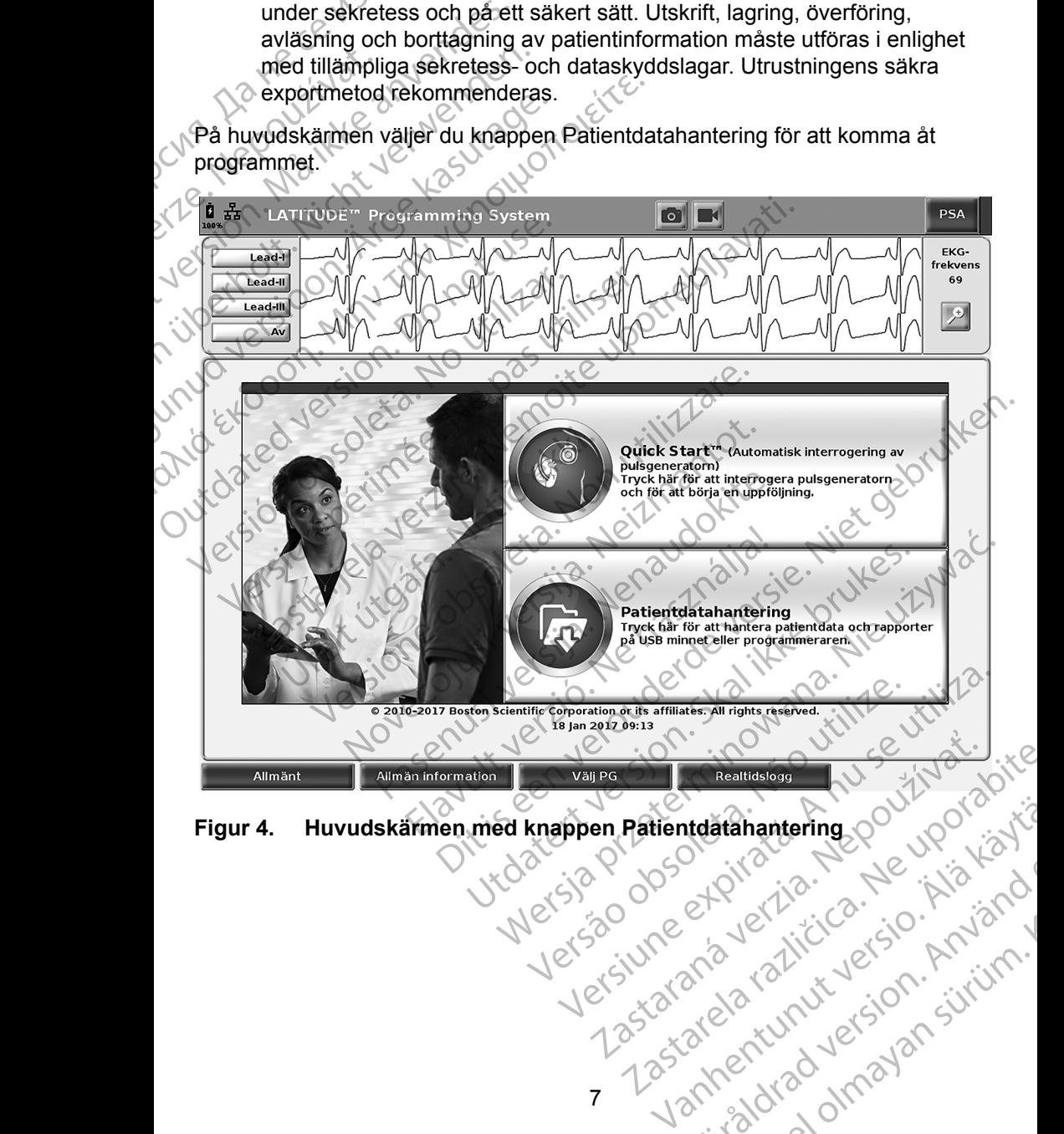

<span id="page-10-1"></span>**Figur 4. Huvudskärmen med knappen Patientdatahantering** atahantering oo voolistic

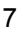

or siralia. Nerve i kjäldrad<br>etglerad version. Anjänd<br>anavärinituersion. Anjändra<br>anentunut version. Anjändrad<br>anentunut version. Anjüm.<br>anentunut version.

# <span id="page-11-0"></span>**Exportfunktionen**

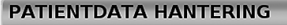

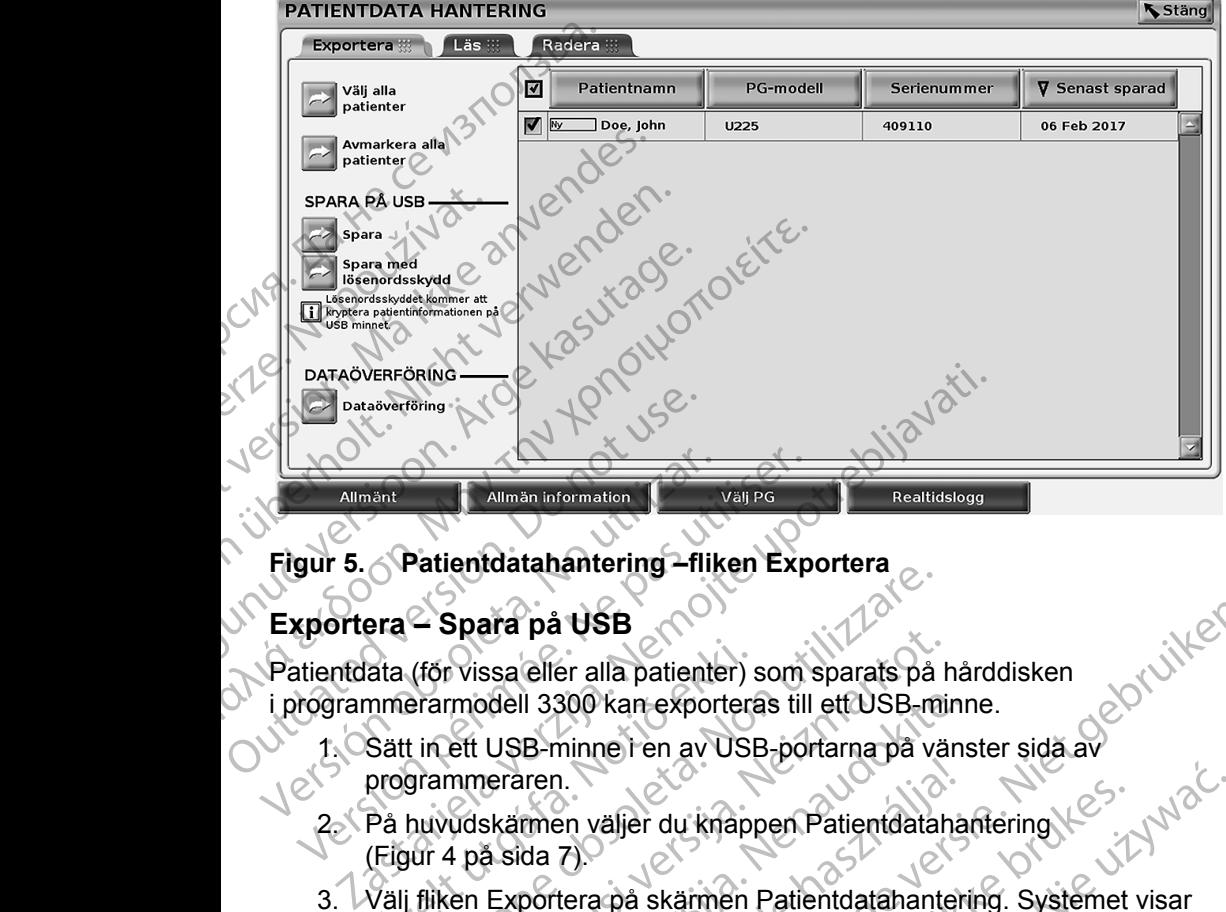

#### **Figur 5. Patientdatahantering –fliken Exportera**

#### **Exportera – Spara på USB**

Patientdata (för vissa eller alla patienter) som sparats på hårddisken i programmerarmodell 3300 kan exporteras till ett USB-minne.

- 1. Sätt in ett USB-minne i en av USB-portarna på vänster sida av programmeraren.<br>2. På huvudskärmen väljer du knappen Patiental.<br>(Figur 4 på sida zi programmeraren.
- 2. På huvudskärmen väljer du knappen Patientdatahantering (Figur 4 på sida 7).
- <span id="page-11-1"></span>3. Välj fliken Exportera på skärmen Patientdatahantering. Systemet visar en lista över patientposter som finns sparade på programmerarens hårddisk. ata (för vissa eller alla patienter)<br>nmerarmodell 3300 kan exportera<br>Sätt in ett USB-minne i en av USB<br>programmeraren.<br>På huvudskärmen väljer du knapp<br>(Figur 4 på sida 7).<br>Välj fliken Exportera på skärmen l Spara på USB<br>(för vissa eller alla patienter) som sparats på<br>erarmodell 3300 kan exporteras till ett USB-m<br>t in ett USB-minne i en av USB-portarna på va<br>grammeraren.<br>huvudskärmen väljer du knappen Patientdatal<br>jur 4 på sid Nissa eller alla patienter) som sparats på r<br>Amodell 3300 kan exporteras till ett USB-min<br>ett USB-minne i en av USB-portarna på vär<br>Aft USB-minne i en av USB-portarna på vär<br>Aft USB-minne i en av USB-portarna på vär<br>Aft på dell 3300 kan exporteras till ett USB-minn<br>USB-minne i en av USB-portarna på väns<br>eraren.<br>Skärmen väljer du knappen Patientdataha<br>a sida 7).<br>Exportera på skärmen Patientdatahanteri<br>er patientposter som finns sparade på pro
- 4. Välj de patientdata som du vill exportera. Du kan välja alla patientposter genom att trycka på knappen Välj alla patienter eller välja specifika patientposter genom att markera kryssrutan bredvid en patients namn. Du kan ångra dina val genom att välja knappen Avmarkera alla patienter eller ångra ett visst val genom att avmarkera en specifik kryssruta. rren.<br>
Imen väljer du knappen Patientdataha<br>
da 7).<br>
portera på skärmen Patientdatahanter<br>
portera på knappen Välj alla patienter elle<br>
genom att markera kryssrutan bredvid<br>
dina val genom att välja knappen Avr<br>
dina val g The relation of the set of the set of the set of the set of the set of the set of the set of the set of the set of the set of the set of the set of the set of the set of the set of the set of the set of the set of the set väljer du knappen Patientdatahantering.<br>
Separa skarmen Patientdatahantering. Systemet<br>
poster som finns sparade på programmeraren<br>
som du vill exportera. Du kan välja alla patient<br>
knappen Välj alla patienter eller välja er du knappen Patientdatahantering<br>Alexandering Asiation Contract of the Sakarmen Patientdatahantering. Systemet visar<br>Star som finns sparade på programmerarens<br>Alexandering Du kan välja alla patientposter<br>appen Välja lill Version finns sparade på programmerarens<br>
Versium exportera. Du kan välja alla patientposter<br>
pen Välj alla patienter eller välja specifika<br>
markera kryssrutan bredvid en patients namn.<br>
nom att avmarkera en specifik kryss xportera. Du kan valja alla patientposter<br>alij alla patienter eller välja specifika<br>a kryssrutan bredvid en patients namn.<br>dt välja knappen Avmarkera alla patienter<br>tt avmarkera en specifik kryssruta.<br>arade patientdata til
- 5. Välj metoden SPARA PÅ USB:
- a. Påbörja en export av markerade patientdata till ett USB-minne genom att trycka på Spara. Patientdata varken krypteras eller komprimeras på USB-minnet. Knappen Avmarkera alla patienter<br>
Farkera en specifik kryssruta. sta die gedingebunden is kontroller<br>ta varken krypteras eller Använd<br>använd version. String. en Avmarkera alla patienter

b. Om du vill exportera valda patientdata med kryptering till ett USB-minne väljer du knappen Spara med lösenordsskydd. Lösenordsskydd krypterar skyddad hälsoinformation på USB-minnet.

Om ett USB-minne används för att spara patientdata för första gången uppmanas du av systemet att ange ett lösenord och bekräfta det:

i. Ange och bekräfta lösenordet (se [Figur 6](#page-12-0)). Lösenordet måste vara alfanumeriskt och innehålla minst sex tecken.

Välj knappen Initiera.

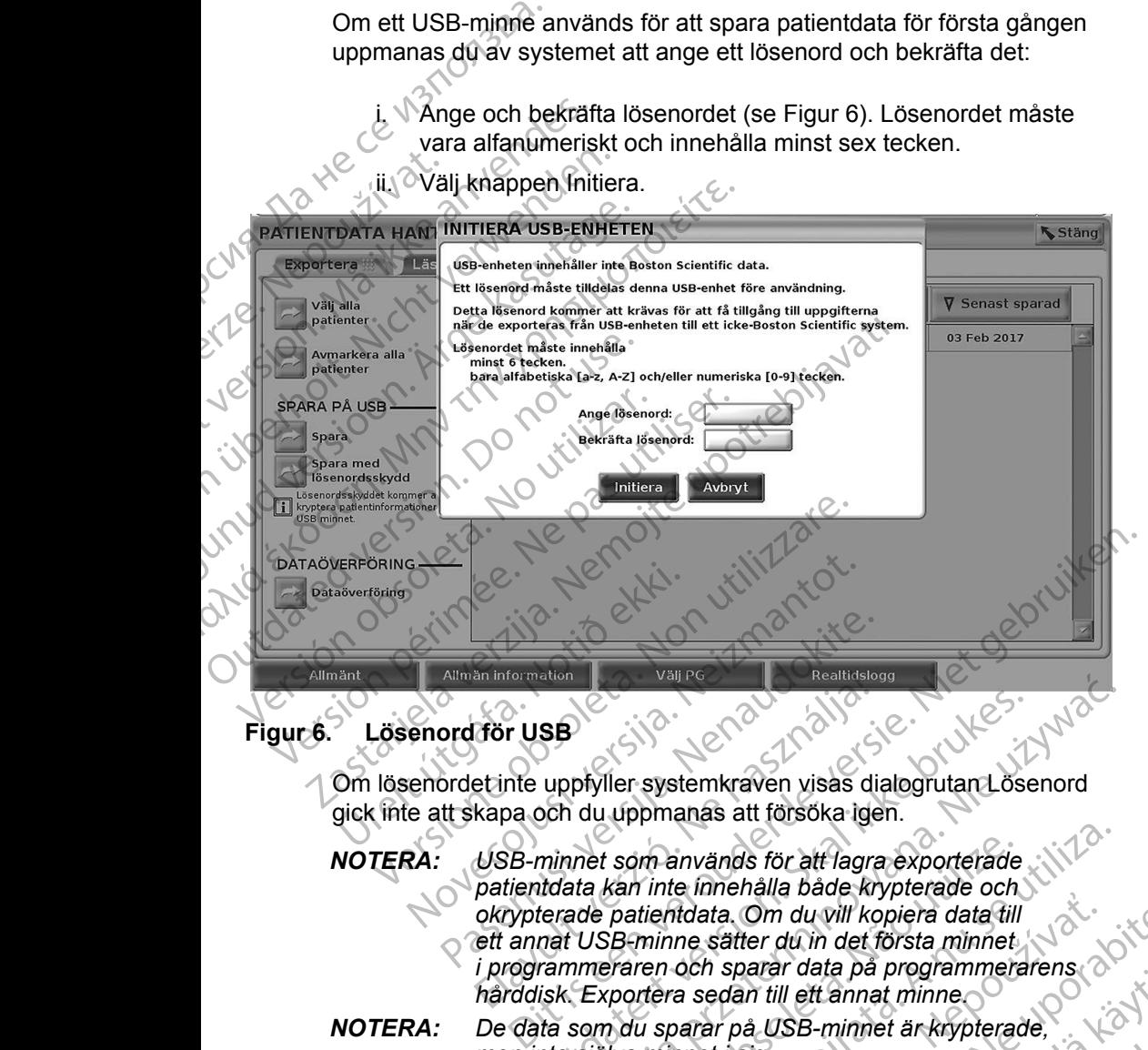

#### **Figur 6. Lösenord för USB**

<span id="page-12-0"></span>Om lösenordet inte uppfyller systemkraven visas dialogrutan Lösenord gick inte att skapa och du uppmanas att försöka igen.

*NOTERA: USB-minnet som används för att lagra exporterade patientdata kan inte innehålla både krypterade och okrypterade patientdata. Om du vill kopiera data till ett annat USB-minne sätter du in det första minnet i programmeraren och sparar data på programmerarens hårddisk. Exportera sedan till ett annat minne.* Allmän information<br>
Allmän information<br> **Properties of the Contract of the Contract of the Contract of the Contract of the Contract of the Contract of the Contract of the Contract of the Contract of the Contract of the Con** En Information<br>
Tör USB<br>
Etinte uppfyller systemkraven visas di<br>
kapa och du uppmanas att försöka ige<br>
USB-minnet som används för att lagra<br>
patientdata kan inte innehålla både kr<br>
okrypterade patientdata. Om du vill ko<br>
e Utdatert version.<br>
Skal ikke brukes in the system wishes dialogram and the system wishes dialogram and the system of the system of the system of the system of the system of the system of the system of the system of the sys van används för att lagra exporterade<br>
kan inte innehålla både krypterade och<br>
patientidata. Om du vill kopiera data till<br>
B-minne sätter du in det första minnet<br>
pararen och sparar data på programmerarens<br>
portera sedan t Matata. Om du vill kopiera data till<br>ne sätter du in det första minnet<br>och sparar data på programmerarens<br>a sedan till ett annat minne<br>narar på USB-minnet är krypterade,<br>nnet i sig.<br>e exporten pågår. Om exporten<br>visas ett ta. Om du vill kopiera data till<br>sätter du in det första minnet<br>i sparar data på programmerarens<br>edan till ett annat minne<br>ar på USB-minnet är krypterade,<br>it i sig.<br>xporten pågår. Om exporten<br>as ett felmeddelande som uppma

*NOTERA: De data som du sparar på USB-minnet är krypterade, men inte själva minnet i sig.*

6. Ta inte bort USB-minnet så länge exporten pågår. Om exporten misslyckas av någon anledning visas ett felmeddelande som uppmanar dig att välja Försök igen eller Avbryt. Data data pa programmerarens ISB-minner är krypterade, Gunch of the Magnetic order of the Magnetic order of the Magnetic State of the Magnetic State of the Magnetic State of the Magnetic State of the Magnetic State of the Magnetic State of the Magnetic State of the Magnetic St <span id="page-13-0"></span>7. Om USB-minnet blir fullt under exporten visar systemet ett meddelande som säger att exporten misslyckades. Sätt in ett annat USB-minne med mer lagringsutrymme och välj knappen Försök igen för att fortsätta exporten.

*NOTERA: Det går inte att dela upp exporterade patientdata på flera USB-minnen.*

8. Om det inte går att läsa exporterade data ska du radera allt på USBminnet och försöka igen eller använda ett annat USB-minne och göra om exporten.

*NOTERA: När du använder en dator (t.ex. en klinikdator) för att komma åt krypterade patientdata som sparats på* USB*-minnet ska du ange lösenordet som du skapade under exportprocessen. Om du har glömt lösenordet ska du använda ett nytt* USB*-minne. Lösenorden kan inte återställas.* exporten.<br>
MOTERA: Det går<br>
8. Om definite går att lä<br>
minnet och försöka.<br>
exporten.<br>
WOTERA: När du anvä.<br>
Ar krypterade att lätter att lätter och du har glömt.<br>
Lösenorden du har glömt.<br>
Exportera – Dataöverföri<br>
Patien Exporten.<br>
MOTERA: National<br>
Castle verze.<br>
Exportera – Data<br>
Patient data (för vist)<br>
Patient data (för vist)<br>
en bilaga i en elektriska (för vist)<br>
en bilaga i en elektriska 8. Om det inte går att läsa en minnet och försökaligen<br>Forbretten.<br>Forbretten. Mår du använder att krypterade patterna.<br>Forbretten versionligt versionligt versionligt versionligt versionligt versionligt versionligt version Exporten.<br>
MOTERA: När du använder etter angelösenordet schwarten.<br>
Lösenorden kan in:<br>
Exportera – Dataöverföring<br>
Patient data (för vissa eller alla patient)<br>
Patient data kan visas, spar<br>
en bilaga i en elektronisk jour **ΝΟΤΕRΑ:** Nar du använder en dator (f.ex.)<br>
af krypterade patientdata som<br>
ange lösenordet som du skape<br>
du har glömt lösenordet ska du<br>
Lösenorden kan inte återställa.<br> **Exportera – Dataöverföring**<br>
Patientdata (för viss

### **Exportera – Dataöverföring**

Patientdata (för vissa eller alla patienter) kan överföras till en annan dator via Bluetooth*®* där data kan visas, sparas, skickas via e-post eller sparas som en bilaga i en elektronisk journal (t.ex. för användning med LATITUDE Linksystemet). MOTERA: När du använder en til angelösenordet som du har glömt lösenorden kan inte<br>Exportera – Dataöverföring<br>Patientdata (för vissa eller alla patien<br>Bluetooth® där data kan visas, sparas<br>en bilaga i en elektronisk journa Exportera – Dataöverföring<br>
Patientdata (för vissa eller alla patient<br>
Bluetooth® där data kan visas, sparas<br>
en bilaga i en elektronisk journal (t.ex<br>
systemet)<br>
MOTERA: Information om Bluet<br>
LATITUDE modell 32<br>
CREA: Pa Patientdata (för vissa eller alla patiente<br>Bluetooth<sup>®</sup> där data kan visas, sparas,<br>en bilaga i en elektronisk journal (t.ex.<br>systemet)<br>NOTERA: Information om Blueto<br>Användarhandboken<br>Användarhandboken<br>Användarhandboken<br>(F itentdata (för vissa eller alla patienter) kan övertooth<sup>e</sup> dän data kan visas, sparas, skickas<br>
bilaga i en elektronisk journal (t.ex. för anvätenet).<br> **NOTERA:** Information om Bluetooth-instantion (t.ex. för användarhand Losenorden kan inte aterstallas.<br>
Intera – Dataöverföring.<br>
Intera – Dataöverföring.<br>
Andata kan visas, sparas, skickas via e-post eller<br>
Andata kan visas, sparas, skickas via e-post eller<br>
Andata kan visas, sparas, skicka

#### *NOTERA: Information om Bluetooth-inställningar och konfiguration finns i användarhandboken om nätverk och anslutningsbarhet för LATITUDE modell 3294*.

- 1. På huvudskärmen väljer du knappen Patientdatahantering (Figur 4 på sida 7).
- 2. Välj önskade patienter som väljs på skärmen Exportera.
- 3. Välj knappen Dataöverföring på fliken Exportera (Figur 5 på sida 8).
- 4. Välj mottagardator genom att klicka på raden för mottagardator enligt bilden i Figur 7 på sida 11. Tryck sedan på knappen Fortsätt för att påbörja överföringen av patientdata. **Patienter som väljs på skärmen Exportera.**<br> **Dataöverföring på fliken Exportera (Figur 5**<br>
dator genom att klicka på raden för mottaga<br>
7 på sida 11. Tryck sedan på knappen For<br>
öringen av patientdata.<br>
dikator visas (Fig Mandamandboken om<br>Få huvudskärmen väljer du knapp<br>Få huvudskärmen väljer du knapp<br>Figur 4 på sida 7)<br>Välj knappen Da[t](#page-14-1)aöverföring på fl<br>Välj mottagardator genom att klici<br>bilden i Figur 7 på sida 11. Tryck<br>påböria överförin 4. Information om Bluetooth-inställningar och användarhandboken om nätverk och an<br>LATITUDE modell 3294.<br>Norvudskärmen väljet du knappen Patientdatal<br>Jur 4 på sida 7).<br>Sinskade patienter som väljs på skärmen Exp<br>Jur 4 på si Tanvändarhandboken om nätverk och ans<br>LATITUDE modell 3294.<br>udskärmen väljet du knappen Patientdatan<br>4 på sida 7).<br>skade patienter som väljs på skärmen Exportera (1<br>appen Dataöverföring på fliken Exportera (1<br>titagardator Skärmen väljer du knappen Patientdataha<br>
A sida 7)<br>
de patienter som väljs på skärmen Exporter<br>
pen Dataöverföring på fliken Exportera (Figardator genom att klicka på raden för morter<br>
gardator genom att klicka på raden fö rion om Bluefooth-inställningar och konfiguration finns<br>
Colarhandboken om nätverk och anslutningsbarhet för<br>
DE modell 3294.<br>
Ph väljer du knappen Patientdatahantering<br>
7).<br>
Litenter som väljs på skärmen Exportera.<br>
The v ter som väljs på skarmen Exportera.<br>
Verföring på fliken Exportera (Figur 5 på sida 8).<br>
Igenom att klicka på raden för mottagardator enligt<br>
ida 11. Tryck sedan på knappen Fortsätt för att<br>
n. av patientdata.<br>
I visas (Fi
- 5. En förloppsindikator visas (Figur 8 på sida 11).
- 6. När datorn godkänner överföringen visas även en dialog om var överförda data ska sparas någonstans.

*NOTERA: Standardmålplatsen på en Windows-dator är mappen för*  atientdata.<br>
(Figur 8 på sida 11).<br>
Enföringen visas även en dialog om var<br>
A någonstans.<br>
A nagonstans.<br>
A nu se utilizar a nord mina dokument.<br>
Sa nagonstans.<br>
A let skotten mina dokument.<br>
Sa nagonstans.<br>
A let skotten Ben visas även en dialog om var<br>
In på en Windows-dator är mappen för attalien<br>
In på en Windows-dator är mappen för attalien<br>
Sastarbatter i Libraricista različica.<br>
Sastarbatter i Libraricista različica.<br>
Zastarbatter vi in Windows-dator är mappen tör<br>For Mina dokument<br>meraren ett<br>meraren ett<br>Catalogie version – Använd<br>2010 – Aland Maria Jan – Sirium<br>Saskar entunut version – Sirium<br>2010 – Aland Version – Sirium dows-dator är mappen för

7. När överföringen är klar visar programmeraren ett<br>bekräftelsemeddelande.<br>Version visar programmeraren ett store skillet etter skillet skillet skillet skillet skillet skillet skillet skillet skillet skillet skillet skill bekräftelsemeddelande. Friendrad version. Använd

<span id="page-14-1"></span><span id="page-14-0"></span>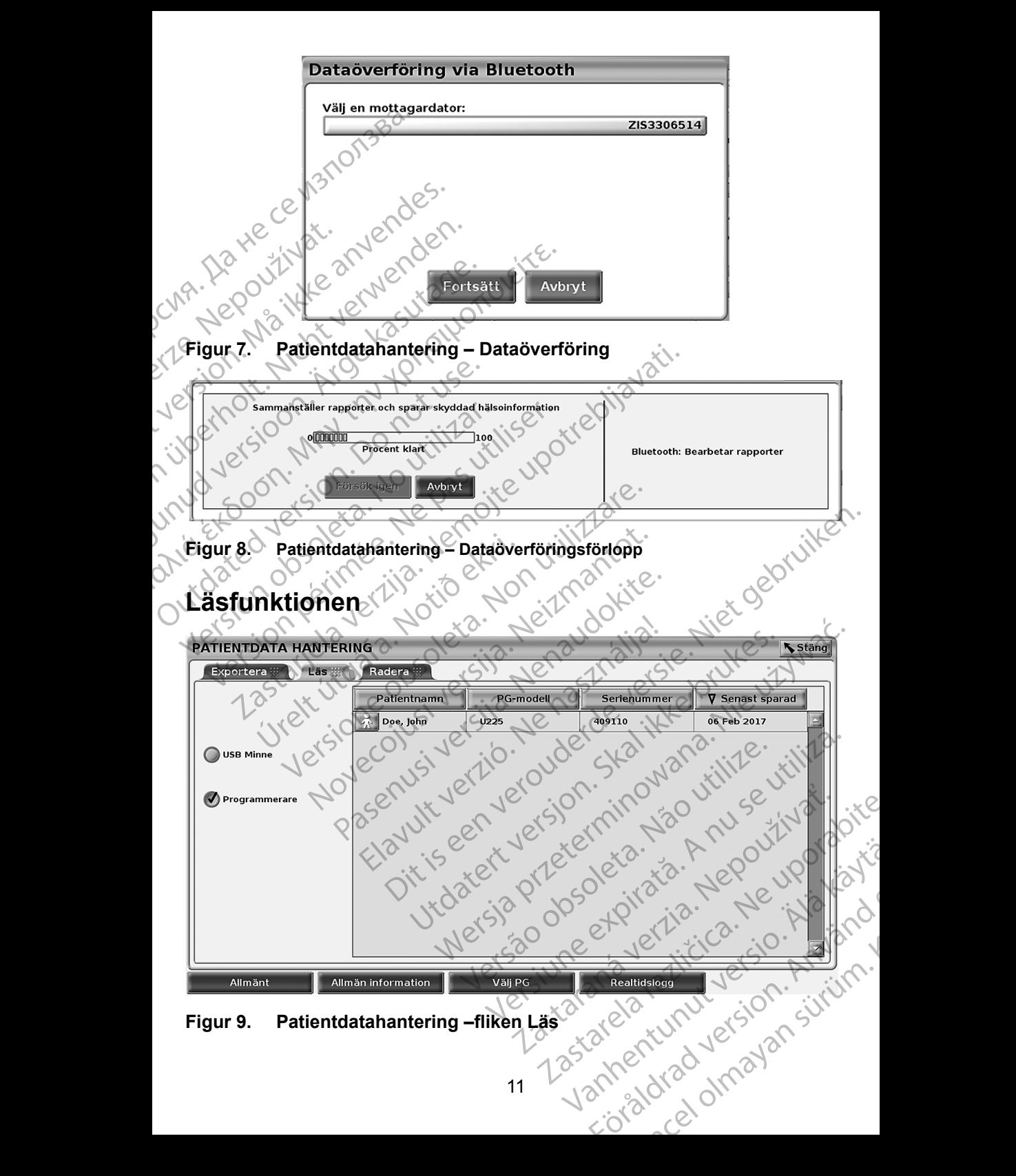

<span id="page-14-3"></span><span id="page-14-2"></span>11

<span id="page-15-0"></span>Du kan läsa patientdata från programmerarens hårddisken eller från USB-minnet.

- 1. På huvudskärmen väljer du knappen Patientdatahantering ([Figur 4 på](#page-10-1)  [sida](#page-10-1) 7).
- 2. Välj fliken Läs på skärmen Patientdatahantering ([Figur 9](#page-14-3)).
- 3. Välj något av alternativen USB-minne eller Programmerare för att indikera varifrån du vill läsa patientdataposter.
- 4. När du försöker läsa data från programmerarens hårddisk eller USBminnet initieras lämpligt program. Om det inte går att läsa patientdata visas ett meddelande som indikerar att programmet inte gick att starta eller att data inte kunde läsas från USB-minnet eller hårddisken. Du kan då välja Försök igen eller Avbryt för att fortsätta. 2. Välj fliken Läs på ska<br>3. Välj något av alterna<br>indikera varifrån du<br>4. När du försöker läsa<br>minnet initieras lämp<br>visas ett meddelande<br>eller att data inte kur<br>8. Välja Försök igen<br>5. När läsfunktionen ha<br>skyddad hälsoi For East of the Contract of the Contract of the Contract of the Contract of the Contract of the Contract of the Contract of the Contract of the Contract of the Contract of the Contract of the Contract of the Contract of th Wisselt meddelande som<br>
eller att data inte kunde läs<br>
då välja Försök igen eller A<br>
S. När läsfunktionen har intite<br>
skyddad hälsoinformation i<br>
skyddad hälsoinformation intite<br>
skyddad hälsoinformation intite<br>
skyddad hä
	- 5. När läsfunktionen har initierats visas ett meddelande som talar om att skyddad hälsoinformation håller på att läsas från USB-minnet eller hårddisken. Jersion eller att data inte kunde läsas<br>
	eller att data inte kunde läsas<br>
	5. När läsfunktionen har intiera<br>
	skyddad hälsoinformation hå<br>
	hårddisken.<br>
	4. Sexedlad hälsoinformation hå<br>
	hårddisken.<br>
	4. Sexedlad hälsoinformation hå<br>
	h
		- 1<sup>2</sup> 6. Om du använder ett USB-minne ska du **inte** ta bort USB-minnet under<br>intäshingen.<br>Als Om Läs-funktionen missivckas vissa Officer och det använder det använder under det använder under det använder inläsningen.
		- 7. Om Läs-funktionen misslyckas visas ett felmeddelande som uppmanar dig att välja Försök igen eller Avbryt. Raderingsfunktionen

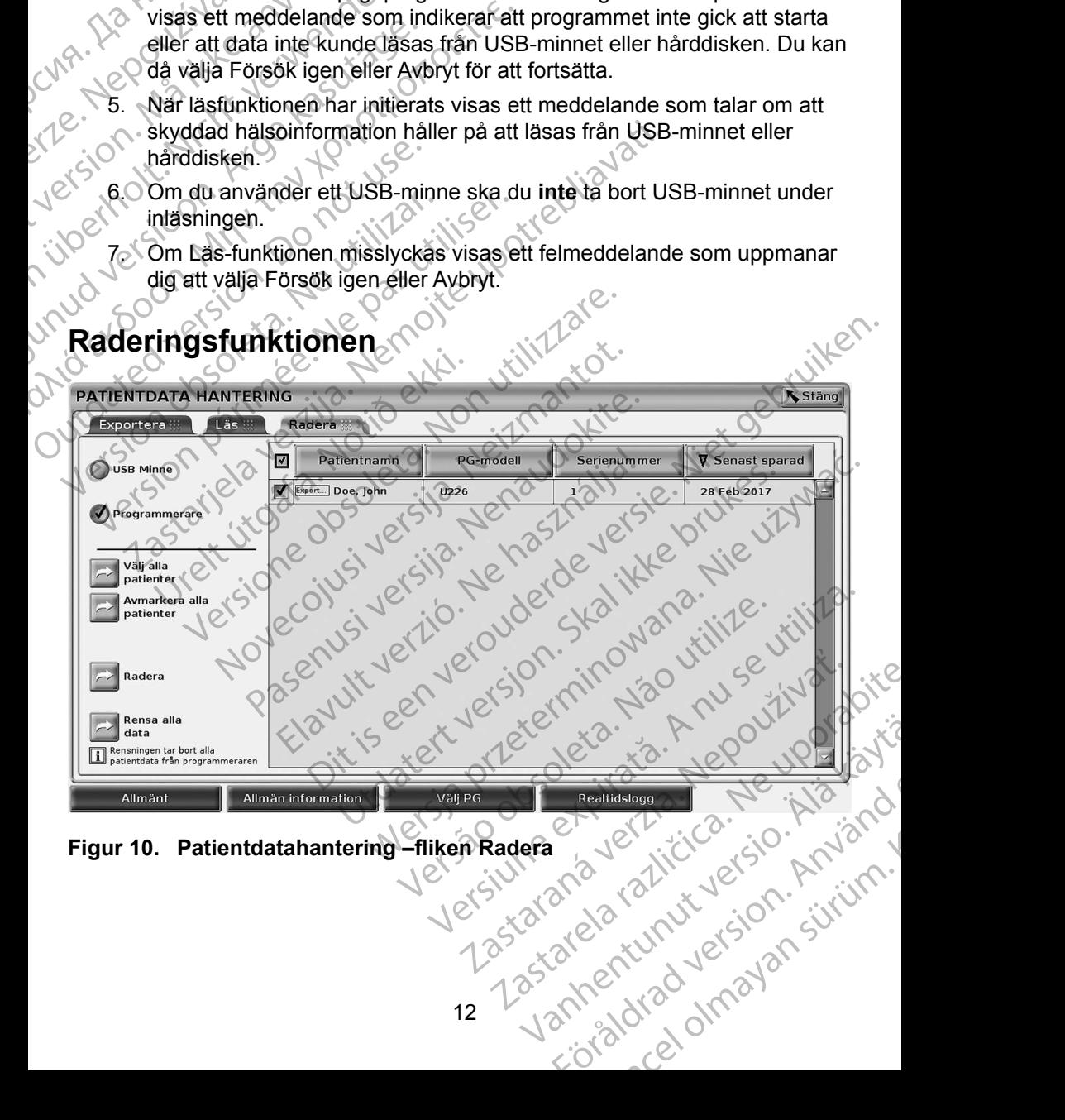

<span id="page-15-1"></span>

<span id="page-16-0"></span>Du kan radera innehållet i patientdataarkivet på hårddisken eller USB-minnet.

*NOTERA: Med Radera-funktionen raderas referenserna till patientdata på hårddisken. Använd alternativet Rensa alla data för att radera patientdata från programmeraren kryptologiskt.*

- 1. Välj fliken Radera på skärmen Patientdatahantering ([Figur 10](#page-15-1)).
- 2. Välj alternativet USB-minne eller Programmerare för att indikera var du vill radera patientdata.
- 3. Välj de patientdata som du vill radera. Du kan välja alla patienter genom att trycka på knappen Välj alla patienter eller välja specifika patientdata genom att markera kryssrutan bredvid en patients namn. Du kan ångra dina val genom att välja knappen Avmarkera alla patienter eller ångra ett visst val genom att avmarkera en specifik kryssruta. patientdata f<br>
1. Välj fliken Radera på<br>
2. Välj alternativet USB<br>
vill radera patientdata s<br>
3. Välj de patientdata s<br>
att trycka på knapper<br>
genom att markera k<br>
dina val genom att vi<br>
visst val genom att a<br>
Visst val ge 3. Välj de patient<br>
att fryck a poem att i<br>
genom att i<br>
dina var ge<br>
visst val ge<br>
visst val genom att i<br>
Le skyddad have been attended<br>
le skyddad have been attended Elitera patientalista.<br>
S. Välj de patientalista.<br>
S. Välj de patientalista som dat trycka på knappen Värden version att markera kryss dina val genom att välja krist val genom att välja krist val genom att avna tränder.<br>
D 3. Välj de patientdata som du<br>
att frycka på knappen Välj i<br>
genom att markera kryssfur<br>
dina var genom att välja kn<br>
visst val genom att avmark<br>
visst val genom att avmark<br>
visst val genom att avmark<br>
blatogrutan Konfirme
	- Tryck på knappen Radera för att initiera raderingen av valda patientdata. Dialogrutan Konfirmera radering visas och ber dig att bekräfta att du vill ta bort valda patientposter. Välj knappen Bekräfta för att fortsätta med raderingen eller tryck på Avbryt för att avbryta funktionen. Genom att markera kryssrutage.<br>
	Version att välja knap visst val genom att avlija knap visst val genom att avmarker<br>
	Version. Tryck på knappen Radera för<br>
	La bort valda patientposter. V<br>
	raderingen eller tryck på Avb<br>
	Styd (1999)<br>
	1999) All a patiente genom att markera kryssrutan bredvid<br>
	(1999) Maximum visst val genom att välja knappen Avma<br>
	1999) Wisst val genom att avmarkera en spectrum<br>
	1999) Maximum Radera för att initieral<br>
	1999) Trad Comparison de la bort valda patientposter. Victorial de la bort valda patientposter. Victorial de la bort valoritat de la bort valoritat de la bort de la bort de la bort de la bort de la bort de la bort de la bort de la bo Tryck på knappen Radera för att initiera raderingen av Dialogrutan Konfirmera radering visas och ber dig att ta bort valda patientposter. Välj knappen Bekräfta för att valeringen eller tryck på Avbryt för att avbryta funkt
		- 5. När raderingen har initierats visas ett meddelande som talar om att skyddad hälsoinformation kommer att raderas från systemet. Versich obsoleta. No utilizar anderen eller tryck på Avbry<br>
		Styddad hälsoinformation kom<br>
		Com du raderar data från ett US<br>
		Under raderingen<br>
		Com raderingen<br>
		Com raderingen<br>
		Com raderingen<br>
		Com raderingen<br>
		Com raderingen<br>
		C
			- 6. Om du raderar data från ett USB-minne ska du **inte** ta bort USB-minnet under raderingen.

7. Om raderingsfunktionen misslyckas visas ett felmeddelande som uppmanar dig att välja Försök igen eller Avbryt.

#### **Funktionen Rensa alla data**

Du kan radera hela innehållet i alla patientdataposter som sparats på hårddisken. Detta säkerställer att alla patientdata raderas kryptologiskt och inte kan kommas åt igen. Använd knappen Rensa alla data som visas i Figur 10 på sida 12. Fraderingen eller tryck på Avbryt för att 5. När raderingen har initierats visas ett reskyddad hälsoinformation kommer att 6. Om du raderar data från ett USB-minn under raderingen.<br>T. Om raderingen.<br>T. Om raderingen.<br>T. Om Om raderingsfunktionen misslyck<br>uppmanar dig att välja Försök ige<br>Sinen Rensa alla data<br>adera hela innehållet i alla patien<br>kerställer att alla patientdata rade<br>Anyand knappen Rensa alla data<br>ERA: Med alternativet Rensa a<br> du raderar data från ett USB-minne ska du in<br>
ler raderingen<br>
raderingsfunktionen misslyckas visas ett felm<br>
manar dig att välja Försök igen eller Avbryt.<br>
In Rensa alla data<br>
Para hela innehållet i alla patientdataposter deringsfunktionen misslyckas visas ett felmen<br>
har dig att välja Försök igen eller Avbryt.<br>
Rensa alla data<br>
hela innehållet i alla patientdataposter som<br>
ler att alla patientdata raderas kryptologiskt<br>
knappen Rensa alla

*NOTERA: Med alternativet Rensa alla data raderas alla patientdata från programmeraren.*

*NOTERA: Boston Scientific rekommenderar att funktionen Rensa alla data används innan du skickar in programmeraren för reparation eller innan du överlämnar programmeraren till en annan klinik eller ett annat sjukhus.* Saalla data<br>
Saalla data<br>
Saalla data<br>
Saalla data patientdata raderas kryptologiskt cappen Rensa alla data som visas i Figured afternativer Rensa alla data raderas allo<br>
Saalla data raderas alla data raderas allo<br>
Saalla mehållet i alla patientdataposter som s<br>alla patientdata raderas kryptologiskt<br>pen Rensa alla data som visas i Figur<br>alternativet Rensa alla data raderas ar<br>ammeraren.<br>on Scientific rekommenderar att funktig<br>nd överlämnar Red Valia Försök igen eller Avbryt.<br>
It välja Försök igen eller Avbryt.<br>
La data<br>
Allet i alla patientdataposter som sparats på hårddisken.<br>
It välja patientdata raderas kryptologiskt och inte kan kommas<br>
Rensa alla data s et i alla patientdataposter som sparats på hårddisken.<br>
titentdata raderas kryptologiskt och inte kan kommas<br>
sinsa alla data som visas i Figur 10 på sida 12.<br>
ativet Rensa alla data raderas alla patientdata från<br>
raren.<br> rekommenderar att funktionen Rensa alla data Brammeraren till enannan klinik ellerétt.<br>Rasmineraren till enannan klinik ellerétt.<br>2000 ellerétt.<br>2000 ellerétt.<br>2000 ellerétt.<br>2000 ellerétt.<br>2000 ellerétt.

Vanhentunut version Anvion.<br>Prophalanticia. Helä käytä.<br>Prophalanticia. Helä käytä.<br>Prophalantician. Anvion.<br>Starkentunut version. Anvion.<br>Starkentunut version. Anvion.

or siralia. Nerve i kjäldrad<br>etglerad version. Anjänd<br>anavärinituersion. Anjändra<br>anentunut version. Anjändrad<br>anentunut version. Anjüm.<br>anentunut version.

standardan sürüm. Karalanmayın.

<span id="page-17-0"></span>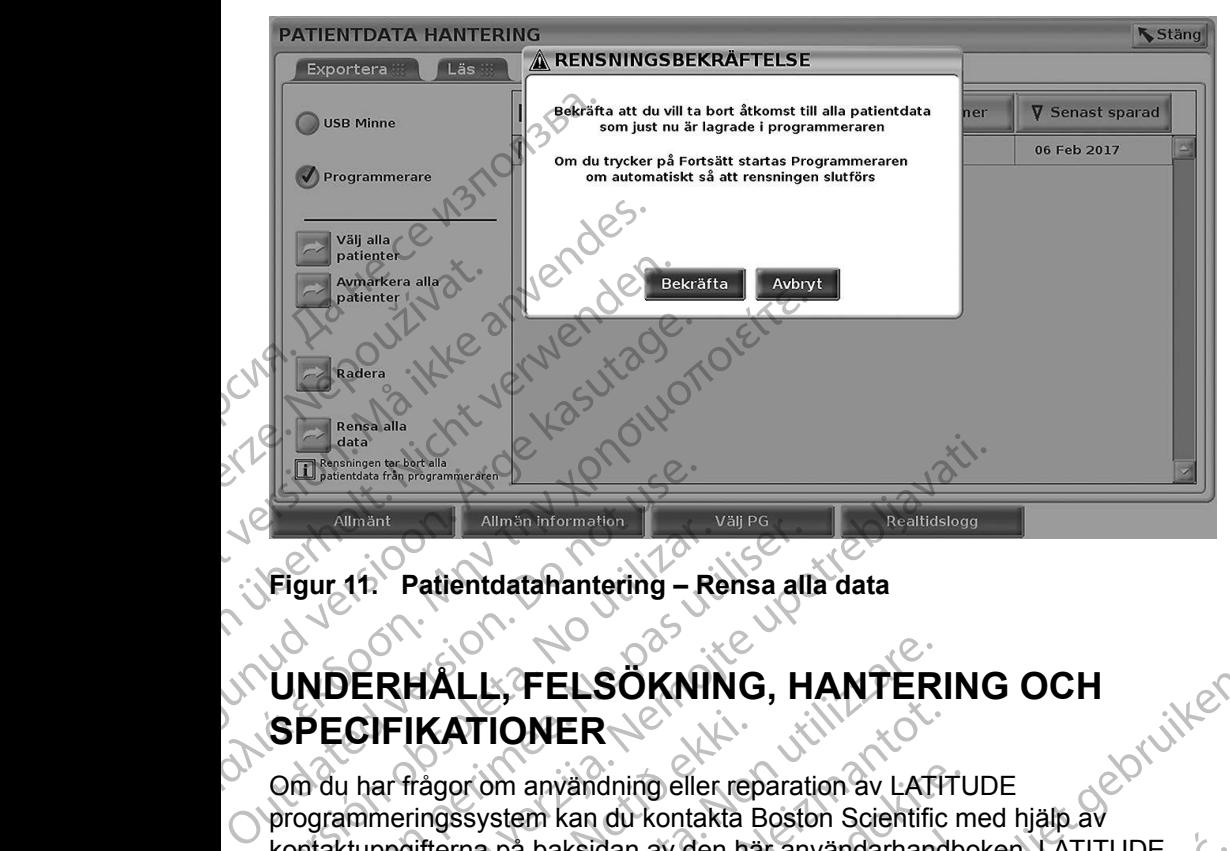

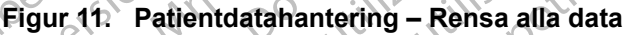

# **UNDERHÅLL, FELSÖKNING, HANTERING OCH SPECIFIKATIONER**

Om du har frågor om användning eller reparation av LATITUDE programmeringssystem kan du kontakta Boston Scientific med hjälp av kontaktuppgifterna på baksidan av den här användarhandboken. LATITUDE programmeringssystem får endast genomgå service som utförs av personal från Boston Scientific. Figur 11: Patientdatahantering – Re<br>
UNDERHALL, FELSÖKNIN<br>
SPECIFIKATIONER<br>
Om du har frågor om användning eller<br>
programmeringssystem kan du kontak<br>
kontaktuppgifterna på baksidan av den<br>
programmeringssystem får endast g Experiment Patient<br>
MDERHALL, FELSOKNING, H<br>
PECIFIKATIONER<br>
The period of the parameters of the period of the period of the period of<br>
Deciric period and the period of the period of the period of<br>
Deciric period baksidan Allmänt<br>Allmänt<br>Allmän Information<br>2.11: Patientdata hantering – Rensa alla data<br>2.11: Patientdata hantering – Rensa alla data<br>2.11: Patientdata hantering – Rensa alla data<br>2.11: Patientdata hantering – Rensa alla data<br>2.1 **IFIKATIONER**<br>
Nar frågor om användning eller rep<br>
meringssystem kan du kontakta E<br>
ppgifterna på baksidan av den hä<br>
meringssystem får endast genom<br>
ton Scientific<br>
formation om underhåll, felsökning<br>
larhandboken till LA HALL, FELSOKNING, HANTER<br>
IKATIONER<br>
Trägor om användning eller reparation av LATI<br>
ringssystem kan du kontakta Boston Scientific<br>
villerna på baksidan av den här användarhand<br>
scientific<br>
Scientific<br>
attion om underhåll, ATIONER<br>
or om användning eller reparation av LATIT<br>
Issystem kan du kontakta Boston Scientific<br>
Issystem får endast genomgå service som i<br>
lentific<br>
on om underhåll, felsökning, hantering och<br>
Iboken till LATITUDE program Fasen användning eller reparation av LATITUS<br>
Stem kan du kontakta Boston Scientific m<br>
Pa baksidan av den här användarhandbor<br>
Stem får endast genomgå service som ut<br>
Fasen får endast genomgå service som ut<br>
Fasen util LA

Övrig information om underhåll, felsökning, hantering och specifikationer finns i *användarhandboken till LATITUDE programmeringssystem modell 3300*.

*NOTERA: Se till att du sparar alla patient- och pulsgeneratordata på ett USB-minne innan du skickar tillbaka LATITUDE programmeringssystem till Boston Scientific. Boston Scientific rekommenderar att du använder alternativet Rensa alla data innan du skickar tillbaka programmeraren. Alla patientoch pulsgeneratordata kommer att raderas från LATITUDE programmeringssystem när det skickas in för service.* i baksidan av den här användarhandben får endast genomgå service som ut<br>underhåll, felsökning, hantering och s<br>i till LATITUDE programmeringssysten<br>l att du sparar alla patient- och pulsge<br>t USB-minne innan du skickar till **ERNAMING, HANTERING OCH<br>
ERNAMING, HANTERING OCH<br>
Vandning eller reparation av LATITUDE<br>
kan du kontakta Boston Scientific med hjälp av<br>
ksidan av den har användarhandboken. LATITUDE<br>
får endast genomgå service som utför** dan av den här användarhandboken. LATITUDE<br>
endast genomgå service som utförs av personal<br>
Mall, felsökning, hantering och specifikationer finns<br>
TITUDE programmeringssystem modell 3300.<br>
Utgavar alla patient- och pulsgene En Programmoniges, etc. Million estes.<br>
A natalia patient- och pulsgeneratordata<br>
Versin du skickar tillbaka LATITUDE<br>
Versin till Boston Scientific. Boston Scientific<br>
CKar tillbaka programmeraren. Alla patient-<br>
Experime Zastaraná verzia. Nepoužívať zastaraná verzia. Nepoužívať zastaraná verzia. Nepoužívať zastaraná verzia. Nepoužívať zastaraná verzia. Nepoužívať zastarela različica. Nepoužívať zastarela različica. Nepoužívať zastarela raz Wander State Communication Relation of the principle of the principle of the principle of the principle of the principle of the principle of the principle of the principle of the principle of the principle of the principle of the principle of the pr

#### **GARANTIINFORMATION**

All information om garanti finns i *användarhandboken till LATITUDE programmeringssystem modell 3300*. Fördrad version. Använd

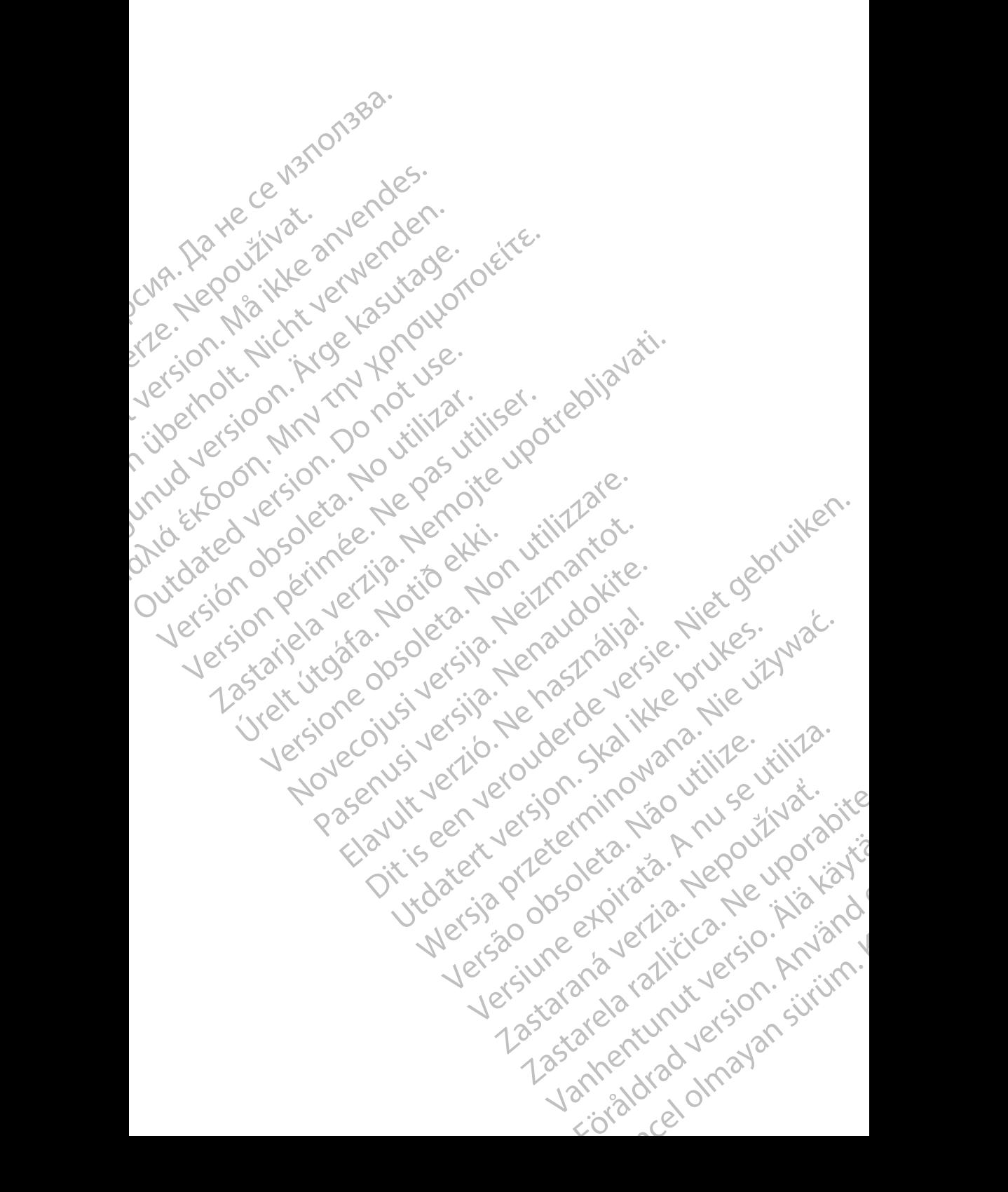

# Boston

Boston Scientific Corporation 4100 Hamline Avenue North St. Paul, MN 55112-5798 USA **SCIENTIFIC** Boston Scientific Corporation.<br>
4100 Hamline Avenue North<br>
St. Paul, MN 55112-579805<br>
St. Paul, MN 55112-579805<br>
Manufactured at: Plexus Corp<br>
2400 Millbrook Drive<br>
2400 Millbrook Drive<br>
Buffalo Grove, IL 60089 USA<br>
ECREP

Manufactured at: Plexus Corporation 2400 Millbrook Drive Buffalo Grove, IL 60089 USA ΗΑΙ ΚΑΙ Μαμμέταιτα επικεφασία είναι του Καταστολίου ελλονικού του Καταστολίου ελλονικού του Καταστολίου ελλονικού του Καταστολίου του Καταστολίου του Καταστολίου του Καταστολίου του Καταστολίου του Καταστολίου του Καταστο

Europe NV/SA; Boston Scientific Green Square, Lambroekstraat 5D 1831 Diegem, Belgium ERASTARALÁ VERZEN VERZEN VERZEN VERZEN VERZEN VERZEN VERZEN VERZEN VERZEN VERZEN VERZEN VERZEN VERZEN VERZEN VERZEN VERZEN VERZEN VERZEN VERZEN VERZEN VERZEN VERZEN VERZEN VERZEN VERZEN VERZEN VERZEN VERZEN VERZEN VERZEN V Version Wanufactured at Plexus Corporation Contractor Contractor Contractor Contractor Contractor Contractor Contractor Contractor Contractor Contractor Contractor Contractor Contractor Contractor Contractor Contractor Con Manufactured at Plexus Corporat<br>
2400 Millbrook Drive<br>
2400 Millbrook Drive<br>
Buffalo Grove, IL 60089 USA<br>
26 Buffalo Grove, IL 60089 USA<br>
26 Buffalo Grove, IL 60089 USA<br>
26 Buffalo Grove, IL 60089 USA<br>
26 Green Square, Lam

Boston Scientific (Australia) Pty Ltd PO Box 332 Botany NSW 1455 Australia Free Phone 1 800 676 133 Free Fax 1 800 836 666 Wersion Scientific (Australia) PtyLidition Utilizzare. CONTREPT EUROPE NVSA; Boston Scientific<br>
Corea Square, Lambroekstraat 5<br>
1831 Diegem; Belgium<br>
1831 Diegem; Belgium<br>
1831 Diegem; Belgium<br>
1808 Boston Scientific (Australia) Pty Lit Version observersion observersion observersion of the process of the process of the process of the process of the process of the process of the process of the process of the process of the process of the process of the pro Bunalo Grove T. Bouse USA<br>
Represent Square, Lambroekstraat 5PL (12012)<br>
2331 Diegem, Belgium<br>
2331 Diegem, Belgium<br>
2331 Diegem, Belgium<br>
2331 Diegem, Belgium<br>
2331 Diegem, Belgium<br>
2331 Diegem, Belgium<br>
2331 Diegem, Belg Boston Scientific (Australia) Pty Ltd<br>
RO Box 332<br>
Botany NSW 1455 Australia<br>
Free Phone 1 800 676 133<br>
Free Fax 1 800 836 666<br>
1.800 GARDIAC (227.3422)<br>
(1.861.582.4000 Scientific (Australia) Pty Ltd. Villian College & Sales Australia College & College & College & College & College & College & College & College & College & College & College & College & College & College & College & Colleg Pasenusi versija. Nenaudokite. Booto Tallacko, Ne használja: Australia) Phyliet. (1012/17/2012/17/2013) Phyliet gebruiken.<br>Australia Phyliet. (1012/17/2014) Phyliet gebruiken.<br>1961 - Sacar Marion Andrew Michigan.<br>227.3422) estimate video versie. (1012/17/2014)<br>227.3422) estimate vid Utdatert version. Skal ikke brukes.<br>Saazle sija. Nenasthajersie. Drukes.<br>Skal ich Nenasthajersie. Nie uit<br>Art Jech Jeroper. Skal ikke bruke.<br>Nie skal preder. Nie in Nuse.<br>Utdatert preder. Napolitike.

1.800.CARDIAC (227.3422) +1.651.582.4000

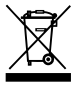

© 2017 Boston Scientific Corporation or its affiliates. All Rights Reserved. 360194-030 SV Europe 2017-07

# Authorized 2017 March 2018 Przech 1965. March 2018 Przech 1966. Nie używać. Versão obsolutiva de Centraliste Version skalingvana. A nu se utiliza.<br>Version nuovana utiliza.<br>A ne sion nuovana utiliza.<br>A presione di stalingvana.<br>A sion se sion di sion nuova

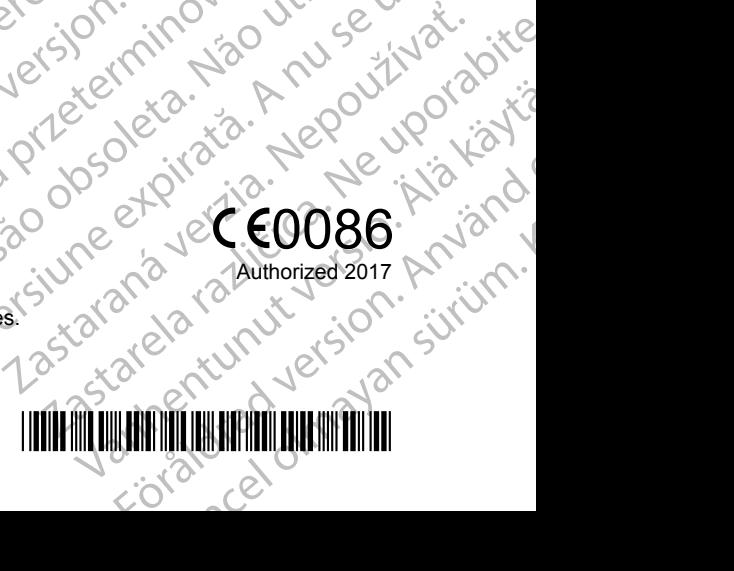